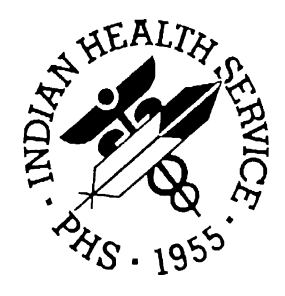

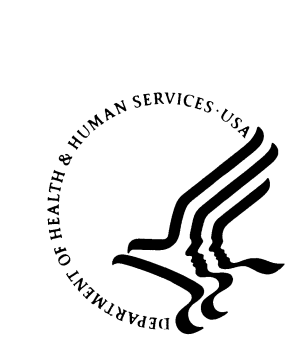

### RESOURCE AND PATIENT MANAGEMENT SYSTEM

# **Patient Registration** (AG)

# **Technical Manual**

Version 7.1 August 2005

Office of Information Technology (OIT) Division of Information Resources Albuquerque, New Mexico

# Preface

The Indian Health Service (IHS) Patient Registration application is the basis of most RPMS software, providing for the entry of new patients and editing of those already registered at a facility. Patient registration is very important to third party billing of patient care. Appropriate caution and checking should be employed to ensure that accurate data is maintained by patient registration and, subsequently, transmitted to the National Patient Information Resource System (NPIRS).

This software application will work in conjunction with the existing Resource and Patient Management (RPMS) applications. The distribution of the package will be IHS-wide.

#### **Security**

This application is subject to all parts of the Patient Privacy Act. Information contained within this system is considered sensitive. Abuse or misuse of the information contained with this system is subject to disciplinary and legal action.

This package does not impose any additional legal requirements on the user, nor does it relieve the use of any legal requirements. Names and social security numbers used in the examples are fictitious.

This package requires access and verify codes to access the system. These can be obtained from your supervisor or site manager. In addition, security keys are assigned with your access codes. They are required to perform certain options in the Patient Registration application. Some options within the application are "locked", i.e., the user is unable to access the option without the appropriate security key. A list of the security keys new to version 7.0 can be found in section [11.0.](#page-44-0)

# TABLE OF CONTENTS

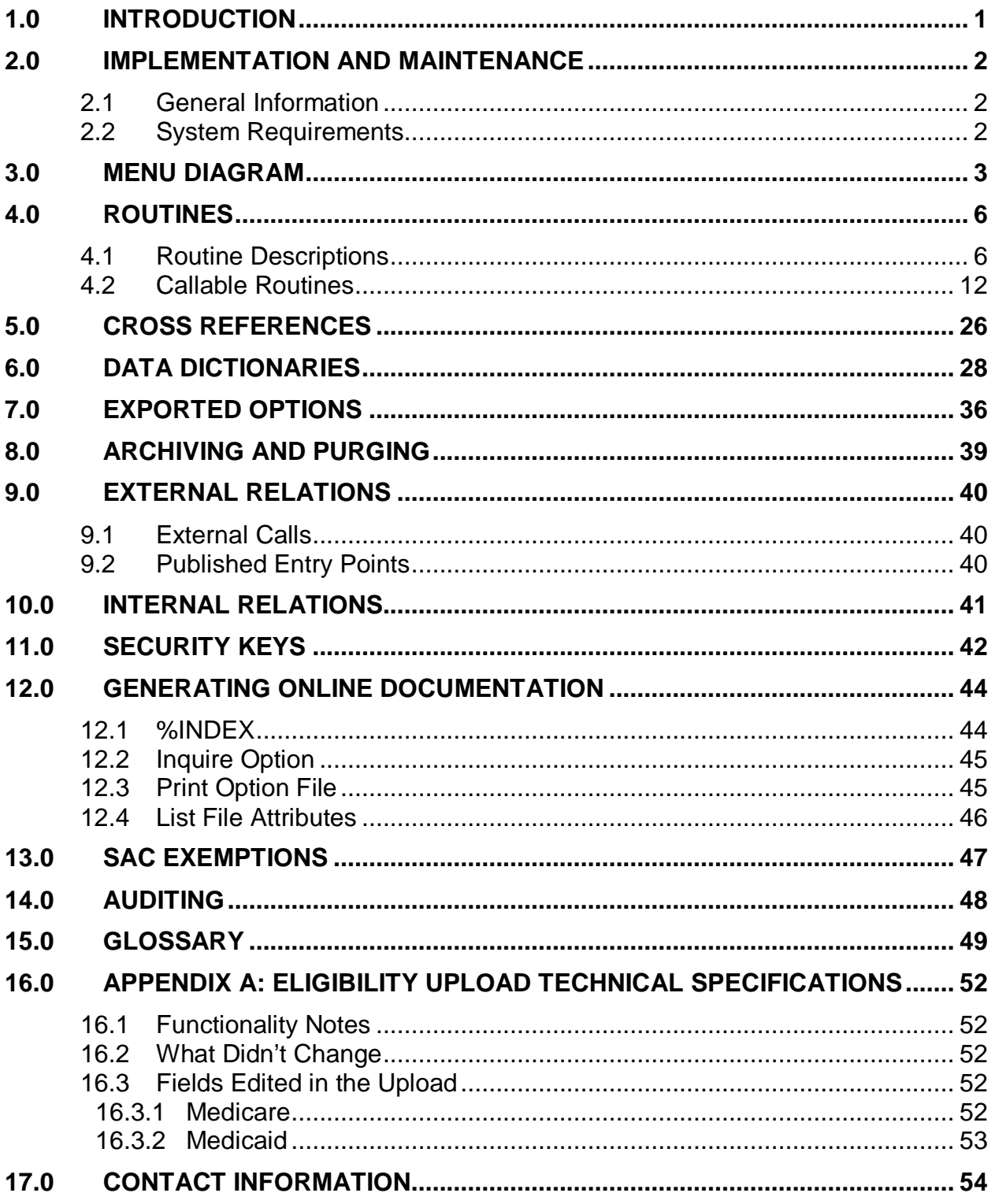

# <span id="page-3-0"></span>**1.0 Introduction**

This manual provides IHS site managers with a technical description of the Patient Registration routines, files, menus, cross references, globals, and other necessary information required to effectively manage the system.

All routines, files, options, and keys are namespaced starting with the letters "AG." The file number range for this package is 9009061 – 9009066.

This application provides for the collection and maintenance of a patient demographic and eligibility file that is used by all other RPMS patient-oriented systems.

This system works in conjunction with the VA Patient File and contains several subsets or categories of information for each patient. It also provides the communications tools to send demographic updates to the centralized IHS patient database at the National Patient Information Resource System (NPIRS) in Albuquerque, New Mexico. The registration system contains insurance policy data to support third party billing. Reports are available to assist staff in reviewing overall data quality.

# <span id="page-4-0"></span>**2.0 Implementation and Maintenance**

### <span id="page-4-1"></span>2.1 General Information

The Patient Registration Module occupies the AG namespace. Options, security locks/keys, templates, routines, and globals are namespaced AG.

### <span id="page-4-2"></span>2.2 System Requirements

- Kernel (XU) v8.0 Patch 1009 or later
- FileMan (DI) v21 or later
- Patient Registration (AG) v7.0 through patch 5
- AUT v 98.1 through patch 15
- AUPN v 99.1 through Patch 15

### <span id="page-5-0"></span>**3.0 Menu Diagram**

The following diagram is a list of all Patient Registration menus and options.

AG MASTER MENU |\_\_\_PTRG Patient Registration | |\_\_\_ADD Add a New Patient LEPT Edit a Patient's file FAC Print a Face Sheet NON Enter Non-Mandatory New Patient information NAM Correct the Patient's Name CHR Edit the Patient's chart number INA Inactivate/Activate a patient's file RPT Registration Report … \_\_\_ALP Print registered patients alphabetically CHR Print registered patients by chart number ENT Print all patients in the entire database COM Print list of commissioned officers and dependents INV Print invalid data entries - Patient files DAI Registration Daily Activity Reports LOC Print location of Patient's home MCR Print list of Medicare/Railroad Ret. Holders MCRA Print list of Medicare Part A enrollees MCRB Print list of Medicare Part B enrollees ADD Print additional Registration information MCD Print list of Medicaid Accounts ... ALP Print list of Medicaid Holders Alphabetically COU Print list of Medicaid Holders by County COM Print list of Medicaid Holders by Community NUM Print list of Medicaid Holders by account number TEM Print patients with Temporary Chart Numbers BLO Blood Quantum Statistical Reports ... |\_\_\_BLS Print blood quantum statistical summary | | | |\_\_\_BLT Print tribal blood quantum statistical summary \_\_\_AGE Print blood quantum by age categories OVE Print list of patients - 65 yrs and older | | |\_\_\_DOB List patients in DATE-OF-BIRTH order VET Veterans PVT Private Insurance SSN SSN Reports Menu ... \_\_\_RSSN Statistical SSN Compliance Report LSSN Listing of patients lacking a SSN WSSN Listing of patients with a SSN MAN AGSS Manager … FAC Facility processing of SSA SSNs MON Monitor Facility processing of SSA SSNs PRT Print SSA SSN Matching Report \_\_MIS SS Mismatch Report | | | |\_\_\_IND Individually Print SSN Letters BAT Batch print SSN Letters \_BCC Blank Community/City Report | | |\_\_\_STD Check Format of Names ERP Print Field Audit Report | | |\_\_\_PDP LISTING OF POTENTIAL DUPLICATE PATIENTS FAUD FULL PATIENT FILE AUDIT VIEW View patient's registration data DEL Delete a patient's Health Record Number REV Review and edit deceased or inactive patient files EMB Print an Embossed Card SCA Scan the patient files …

ALL Scan for similar names - entire database \_SCA Scan reg. Pats (inc. inactive & deceased) | | |\_\_\_DOB List patients in DATE-OF-BIRTH order THR Third Party Billing Reports MCD Print list of Medicaid accounts … \_\_\_ALP Print list of Medicaid Holders Alphabetically . COU Print list of Medicaid Holders by County COM Print list of Medicaid Holders by Community NUM Print list of Medicaid Holders by account number COM Print list of commissioned officers and dependents MCR Print list of Medicare/Railroad Ret. Holders \_AGSM Summary of Third Party Resources IND Print tub-file INDEX cards … PAT Print a selected patient's index card ALL Print all patients index cards \_\_RNG Print range of index cards by patient's name | | |\_\_\_DAT Print index card(s) for registration date(s) | |\_\_\_LBL Labels menu … |\_\_\_ADD Address Labels - list and print \_CHR Chart Labels - list and print PAG Edit one of the Patient's Pages | | |\_\_\_P1 Page1 – Elig/Identifiers | | |\_\_\_P2 Page2 – Religion/Tribal data/Employment \_P3 Page3 - Emergency Contact/Next of Kin P4 Page4 - Insurance Summary -<br>\_P5 Page5 - Benefit Coordinator | | |\_\_\_P6 Page6 – Veteran's Information P7 Page7 - Death Info/Other Names | | |\_\_\_P8 Page8 – Additional Registration Information \_\_\_P9 Page9 - Document Summary FIE Print Face sheet, Index card, Embossed card | |\_\_\_MSP Medicare Secondary Payer Menu … | | |\_\_\_ASK Interview patient for MSP data | | |\_\_\_COMP Print Completed MSP form | | |\_\_\_FORM Print BLANK MSP form AGX Registration Data - prepare for export … REP Print previous Export Error Report CHK Check for errors before creating transactions IRA Generate Transaction file TAP Create Registration Data file for export \_RGE Reg export regeneration KPE Delete Errors from past transmissions OPT Set Registration Options SIT Reset Default Facility |\_\_\_TM Table Maintenance Menu … | |\_\_\_INS Insurer File Menu … | | |\_\_\_EINS Add/EDIT an insurer LINS Insurer listing \_RINS Replacement text for insurer lookups | | |\_\_\_IINS Display insurer record (INQUIRE) MINS Merge duplicate insurers TINS PRINT LISTING OF TOP 20 INSURERS EMPL EmployerFile Menu ... \_EEMP ADD/EDIT an employer LEMP Employer listing \_AEMP List all employees by Employer \_MEMP Merge duplicate employers COVT CoverageType File Menu ... ECOV ADD/EDIT a coverage type \_\_\_LCOV Print coverage type listing | |\_\_\_GRP Group Insurance File Menu … |\_\_\_EGRP ADD/EDIT group insurance plans

LGRP Group insurance plans listing MGRP Merge duplicate group plans POL Private Insurance Policy Menu … | | |\_\_\_EPOL ADD/EDIT insurance policies LPOL Listing of policy holders and members \_\_\_MPOL Merge duplicate insurance policies | |\_\_\_ELUP Eligibility Menu … | ECHK Eligibility Check Main Menu ...<br>| | | SCH Send Sched Visits for Eligibility Check | | | |\_\_\_SCH Send Sched Visits for Eligibility Check | | | |\_\_\_TRG Manually Trigger an Eligibility Check ELRP Eligibility log report ELUP Eligibility upload from file \_EMC Edit MCD Auto-Process Pt Match AGEM ADD/EDIT Eligibility Modifiers File SAMP Patient File Random Sampler ... | |\_\_\_G Generate a random sample of patients |\_\_\_P Print the random sample of patients SSN SSN Reports Menu ... | |\_\_\_RSSN Statistical SSN Compliance Report | |\_\_\_LSSN Listing of patients lacking a SSN \_\_WSSN Listing of patients with a SSN MAN AGSS Manager ... |\_\_\_FAC Facility processing of SSA SSNs MON Monitor Facility processing of SSA SSNs \_PRT Print SSA SSN Matching Report MIS SS Mismatch Report IND Individually Print SSN Letters \_BAT Batch print SSN Letters

# <span id="page-8-0"></span>**4.0 Routines**

### <span id="page-8-1"></span>4.1 Routine Descriptions

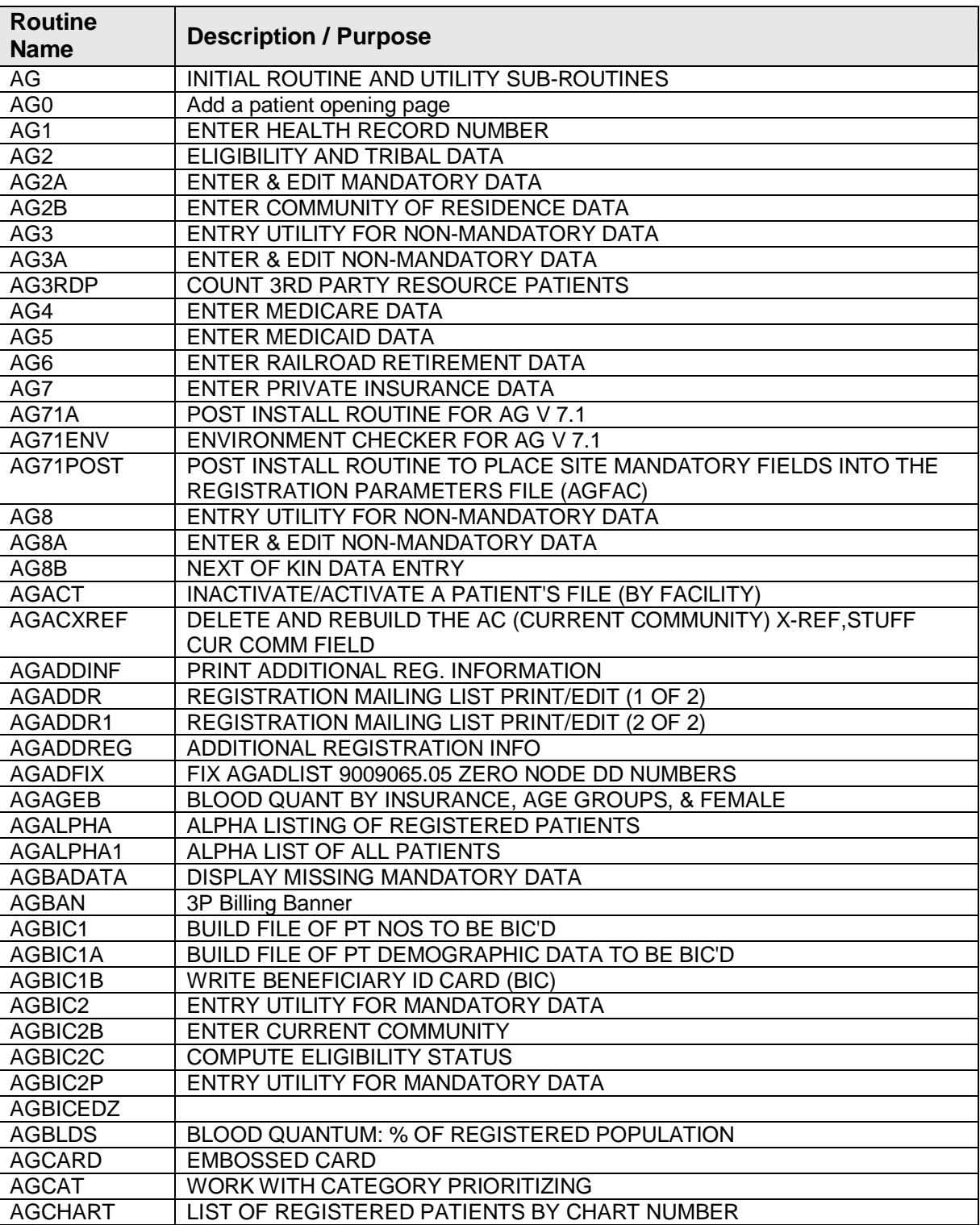

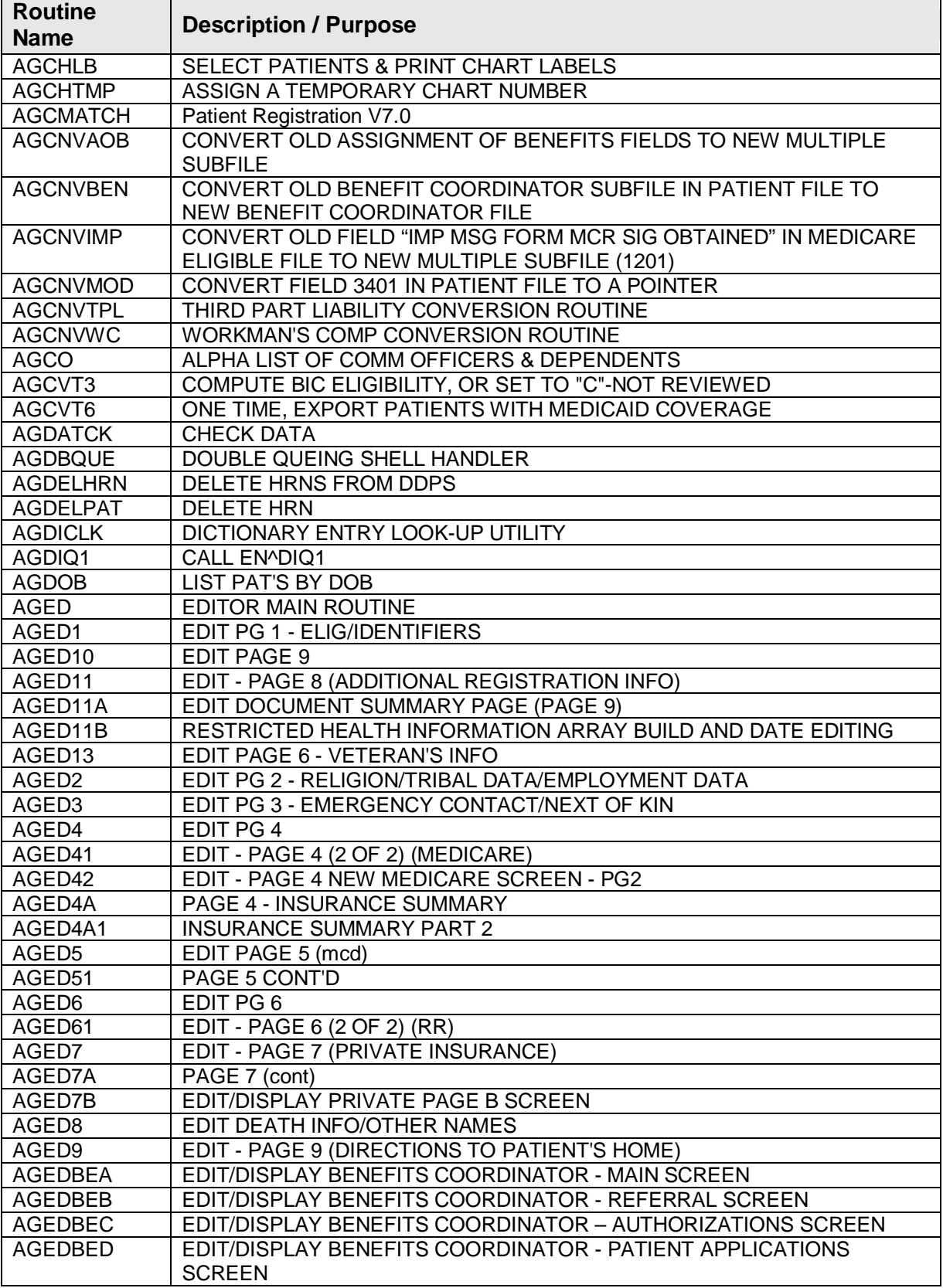

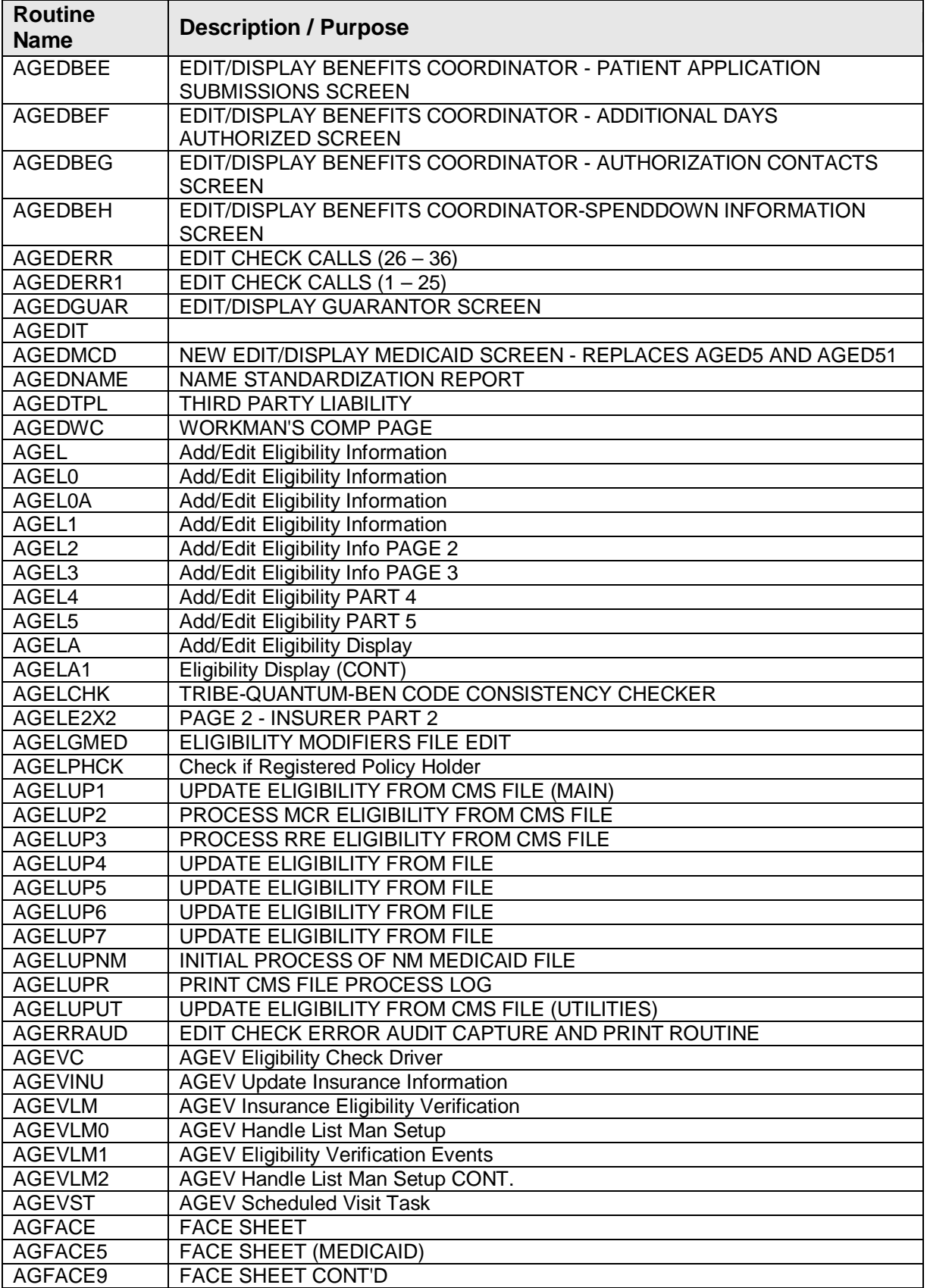

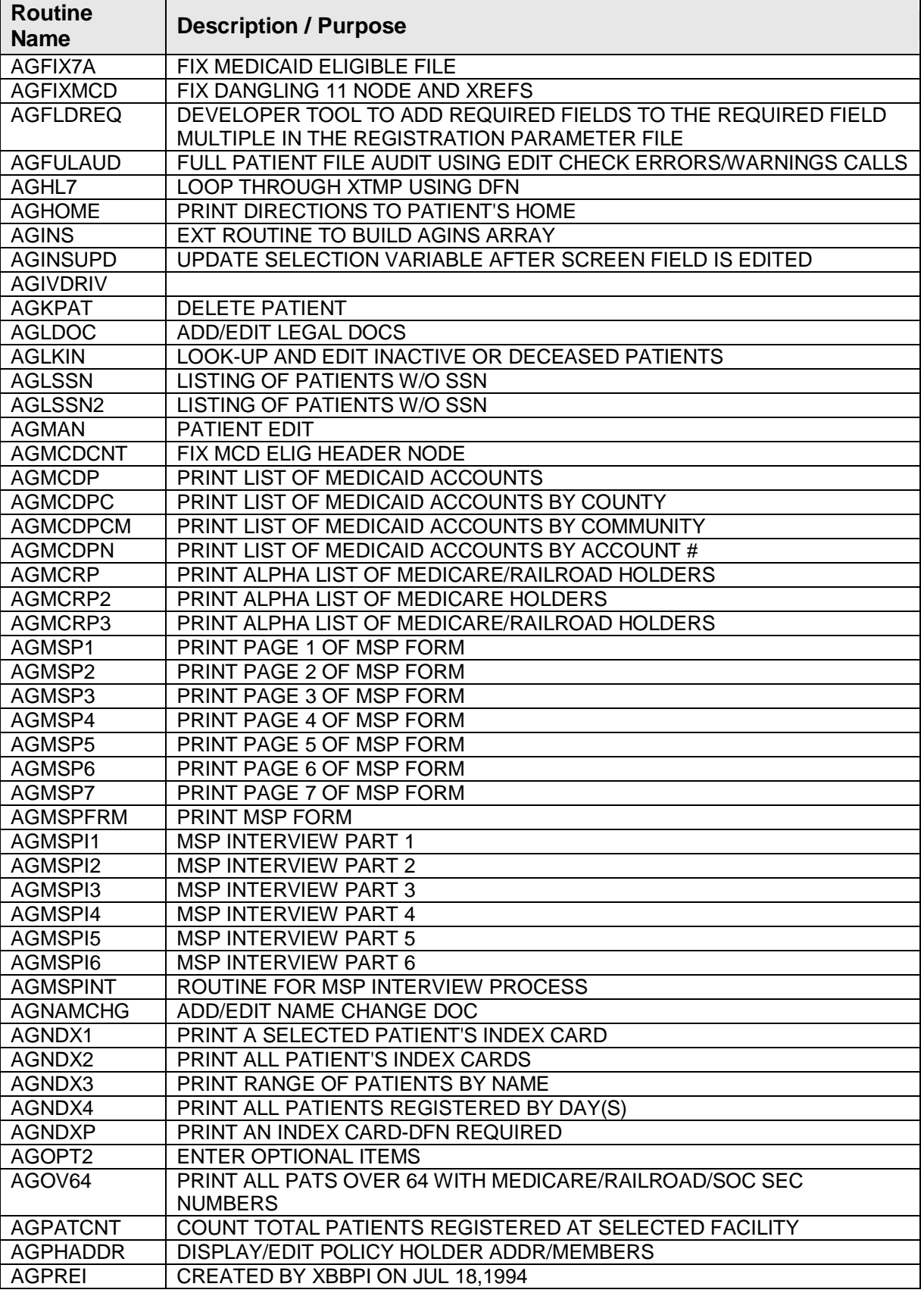

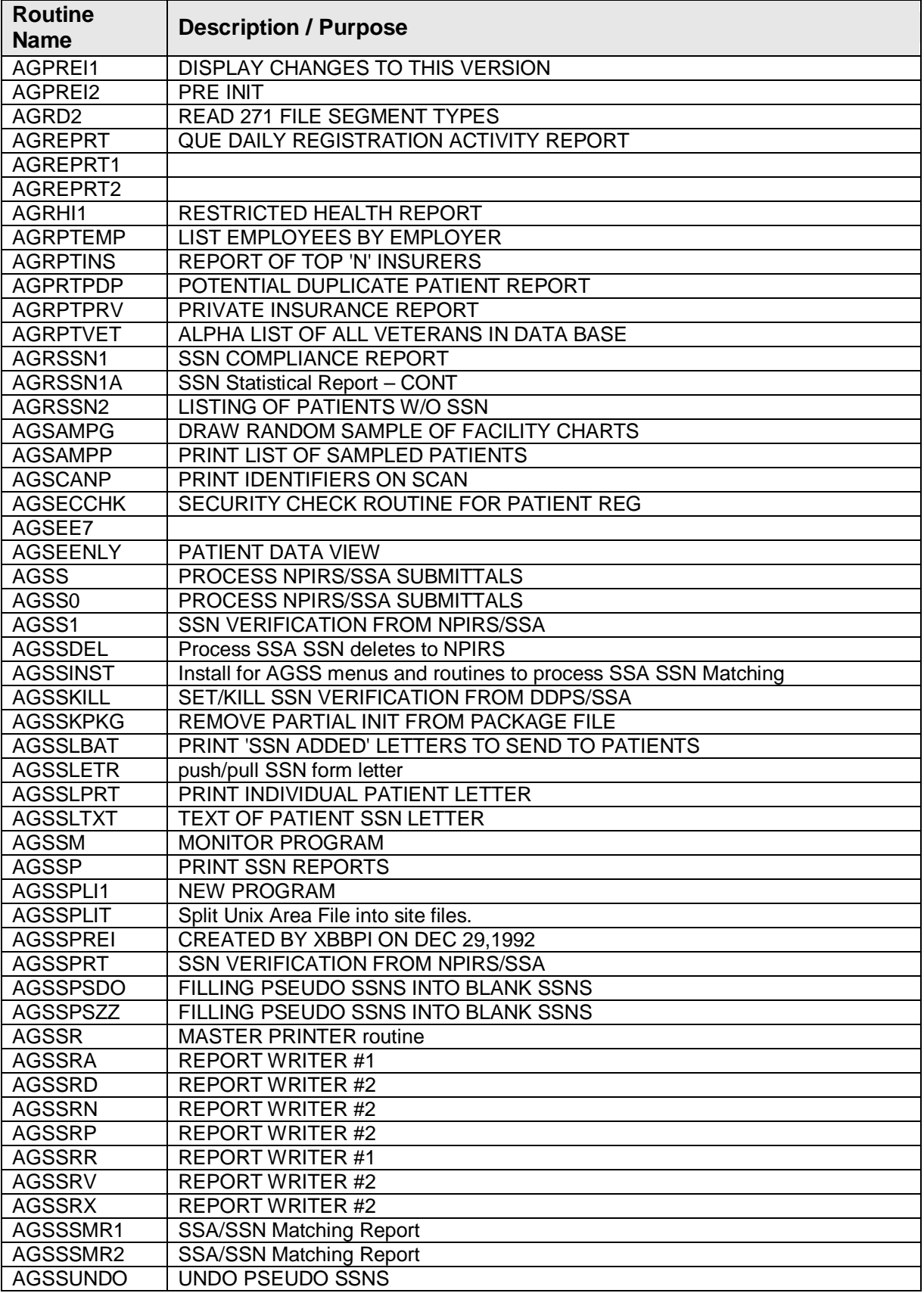

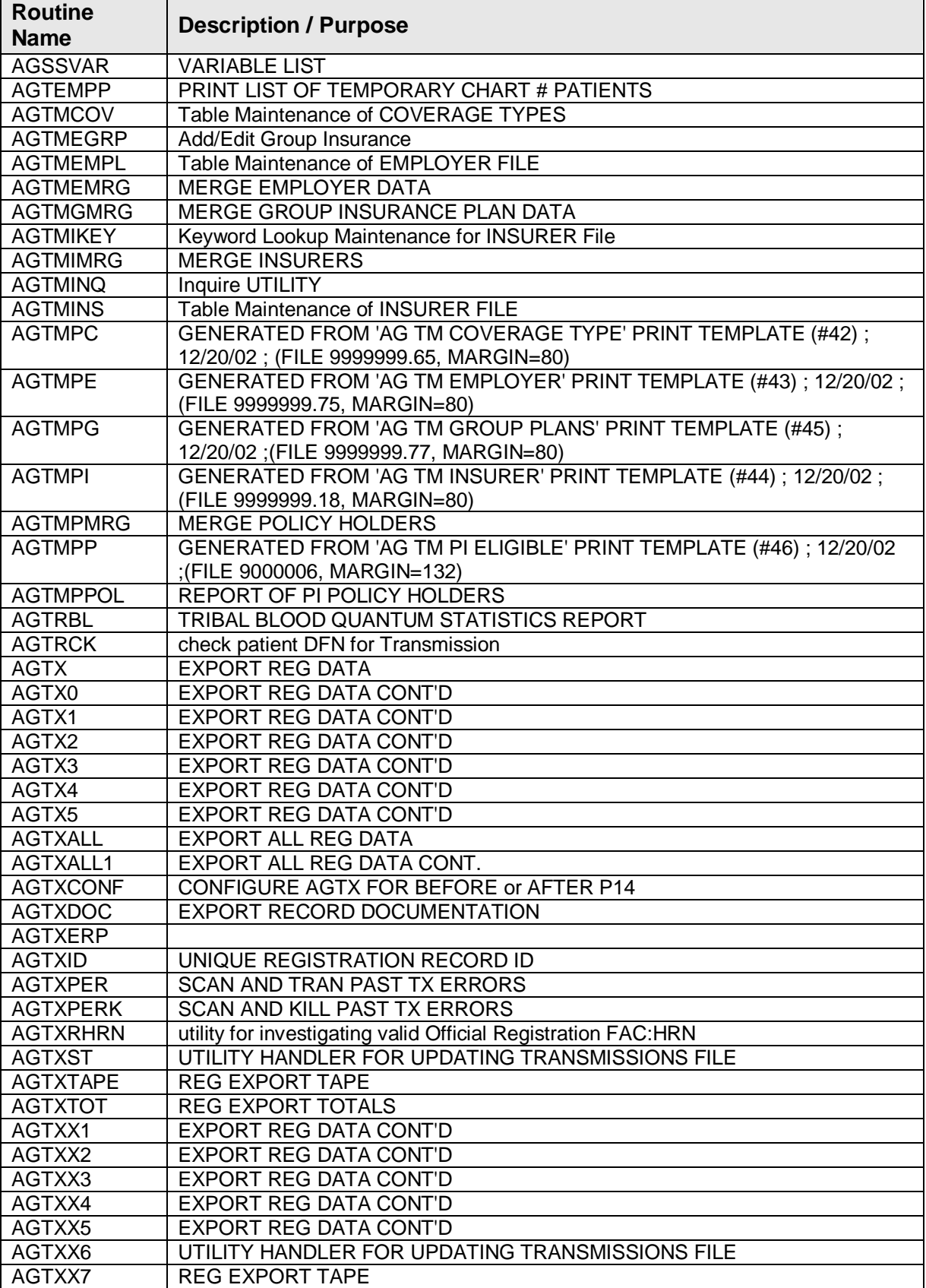

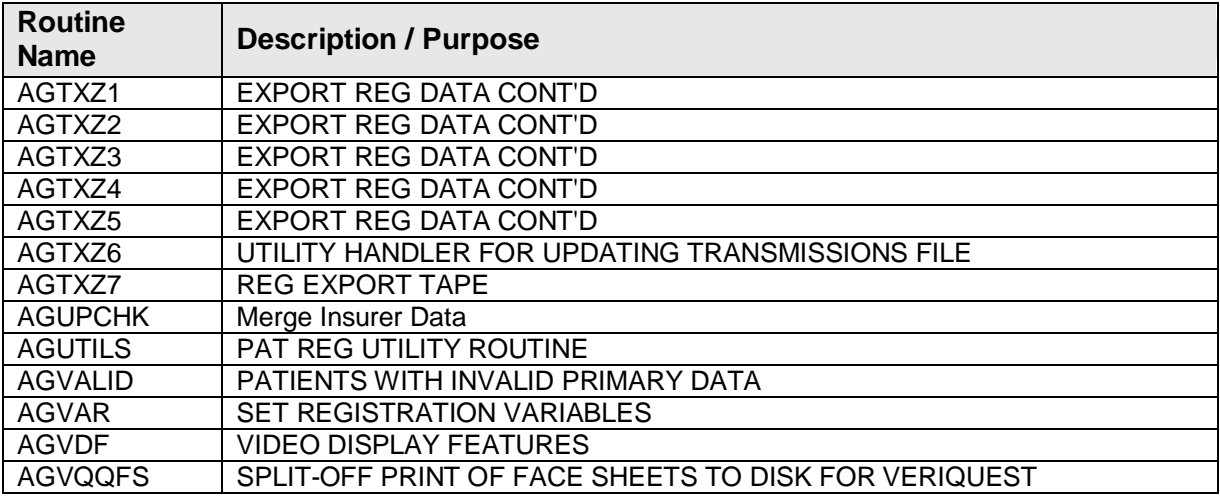

### <span id="page-14-0"></span>4.2 Callable Routines

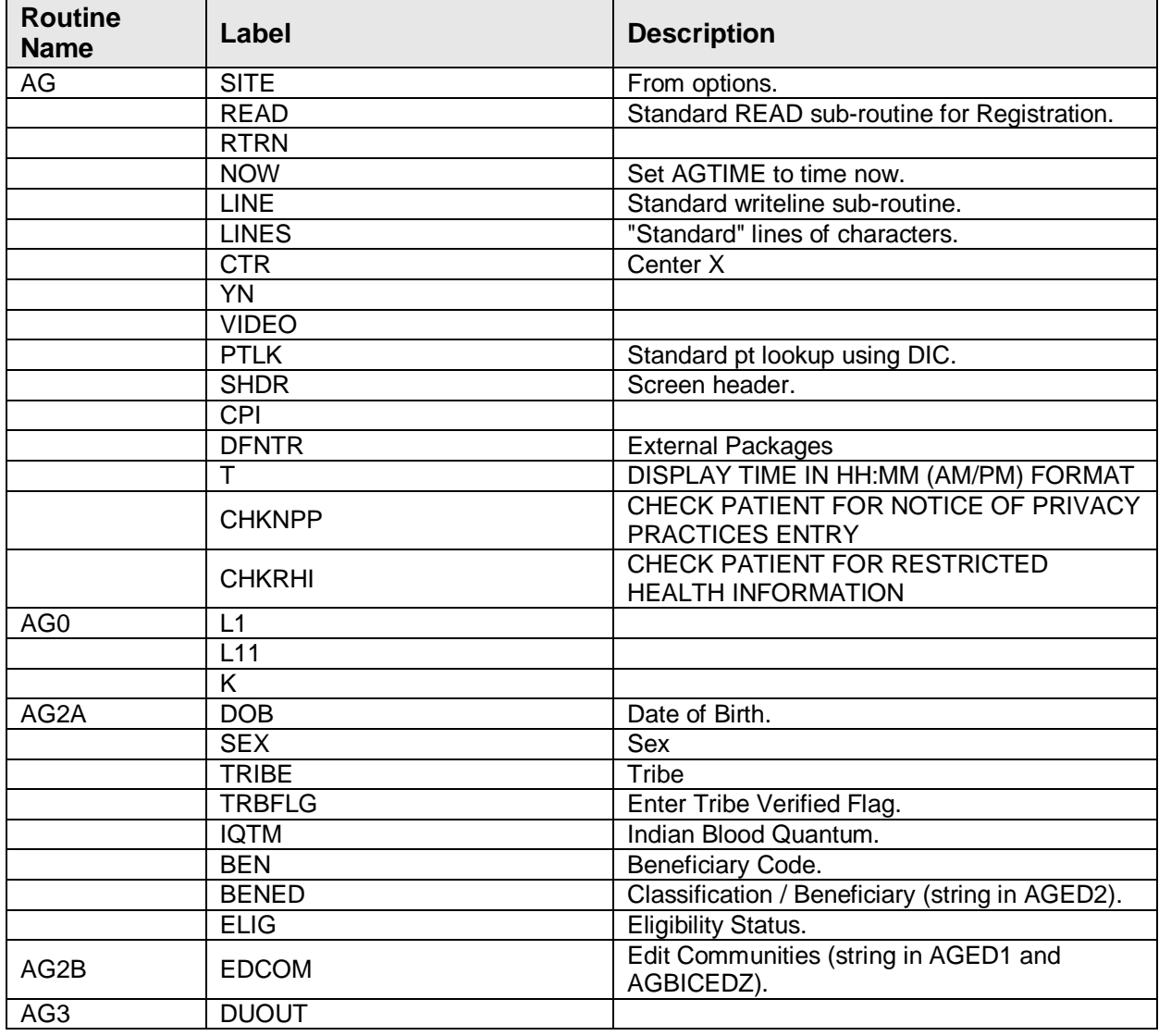

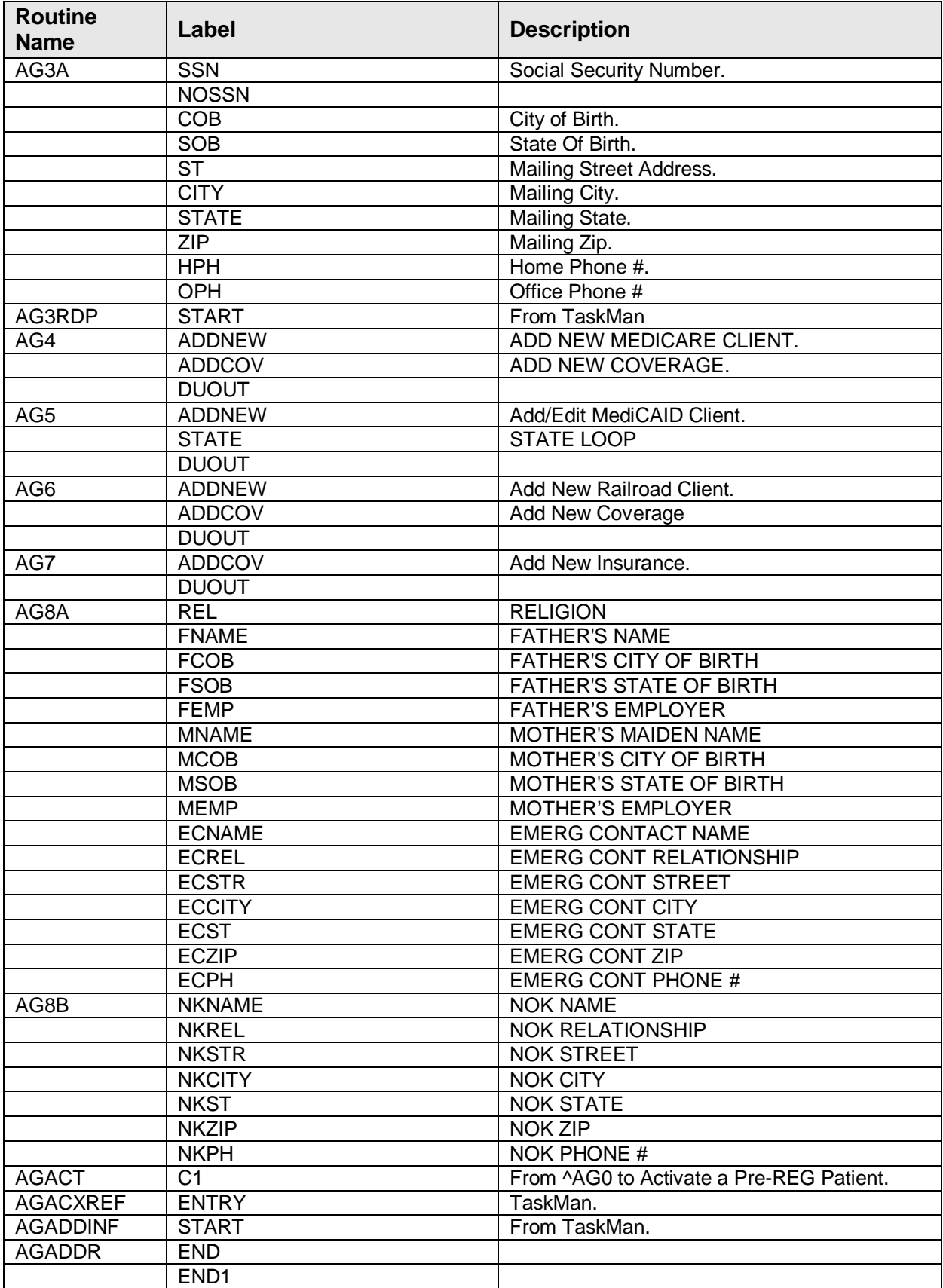

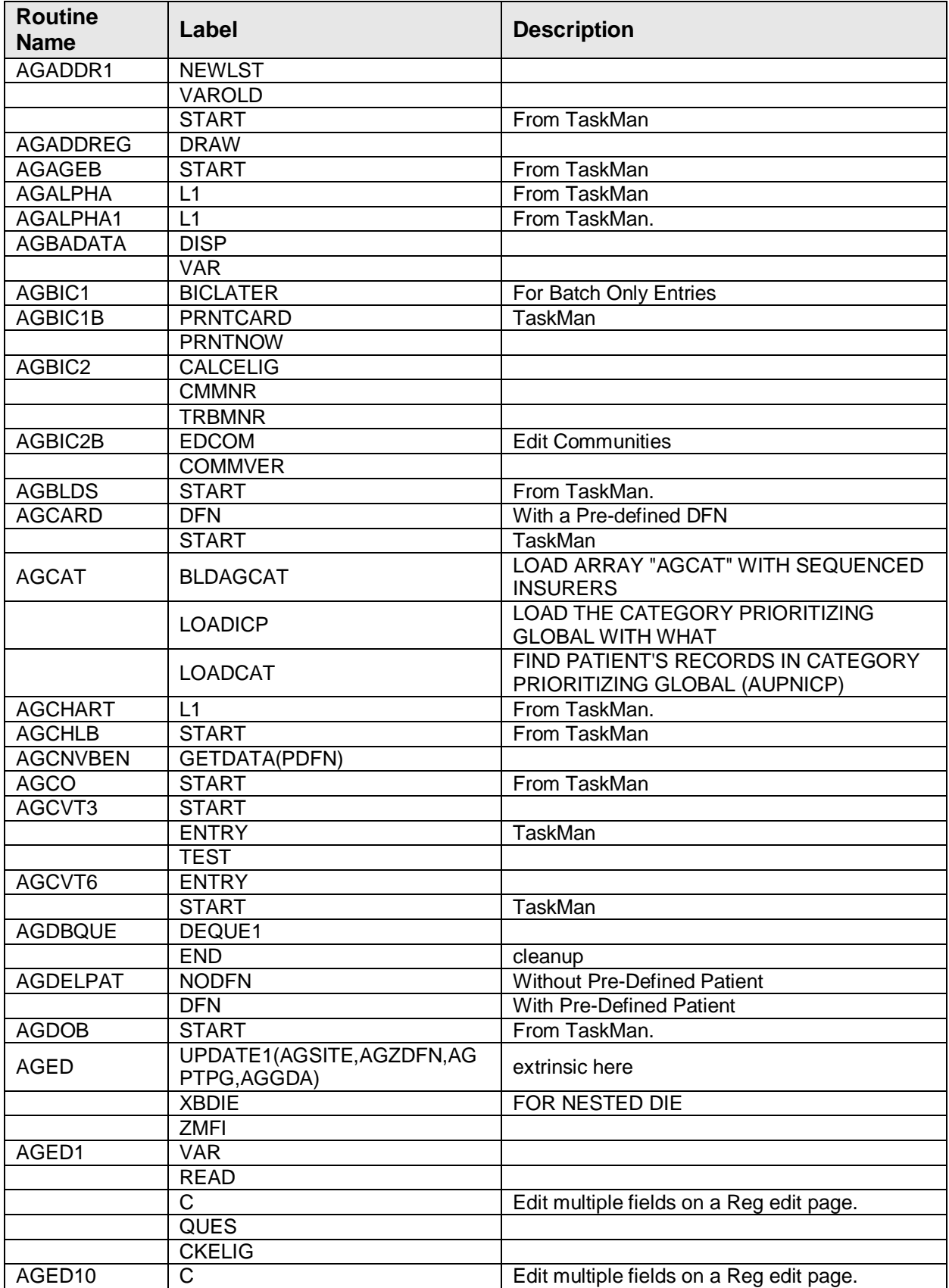

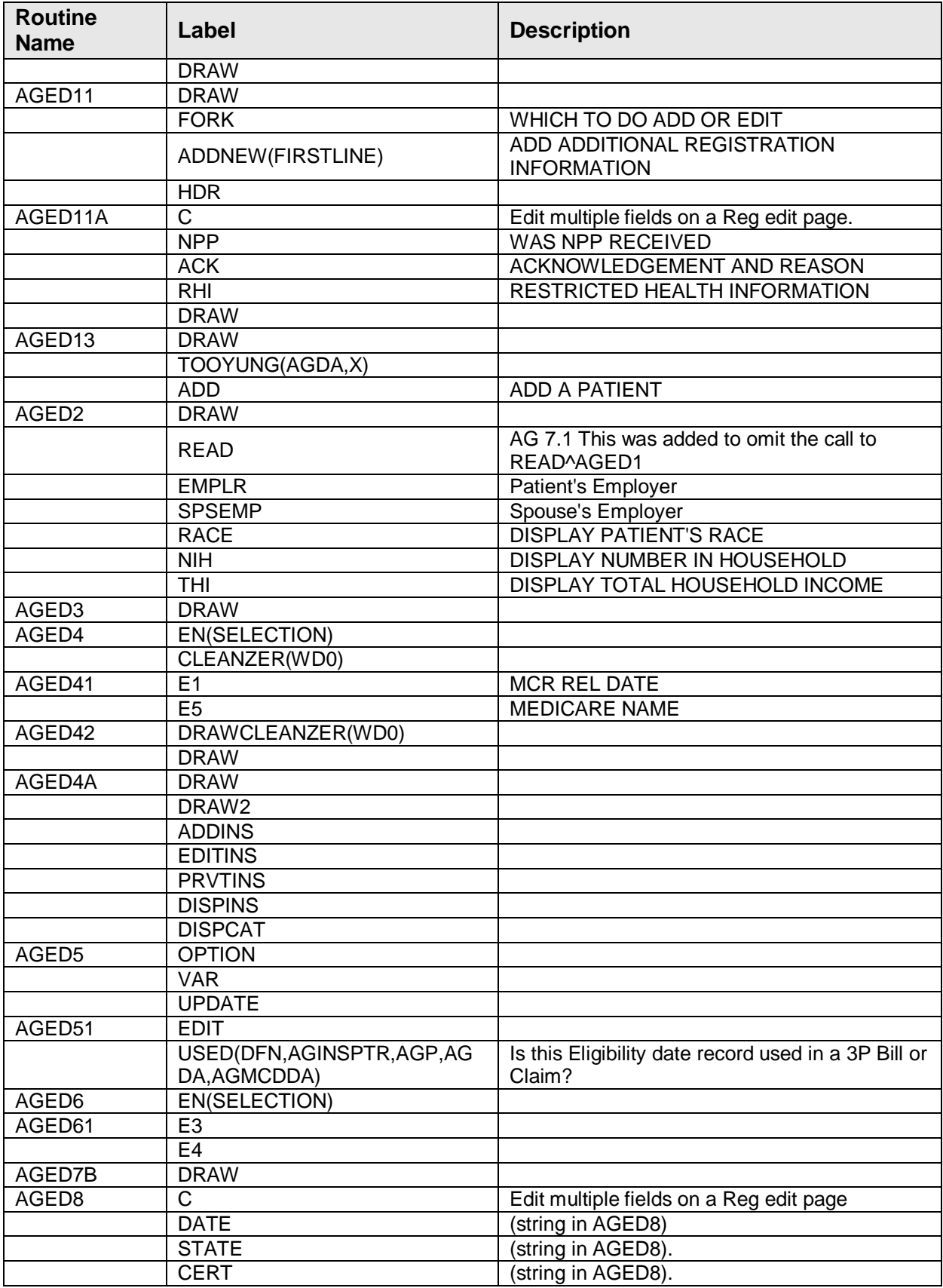

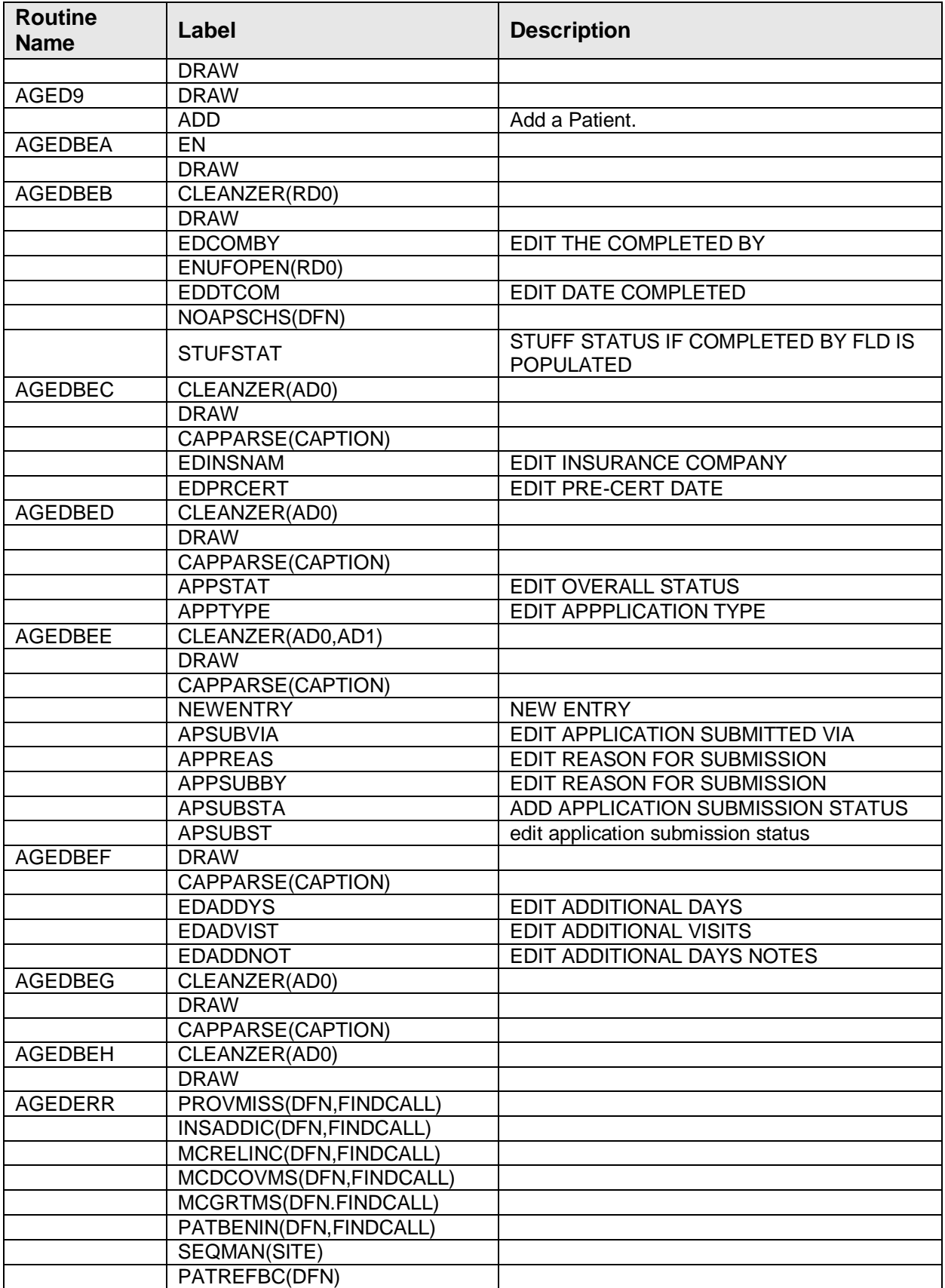

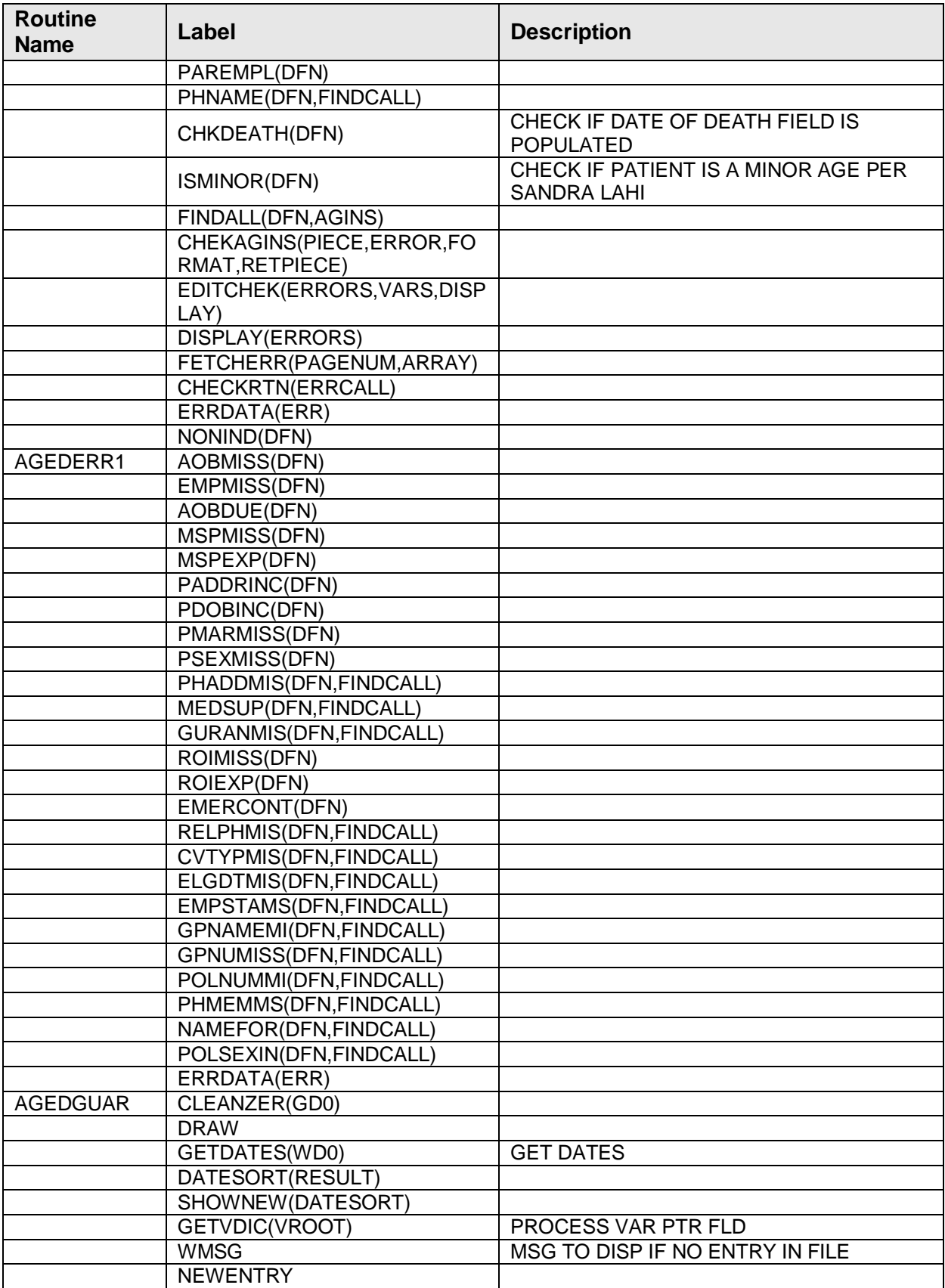

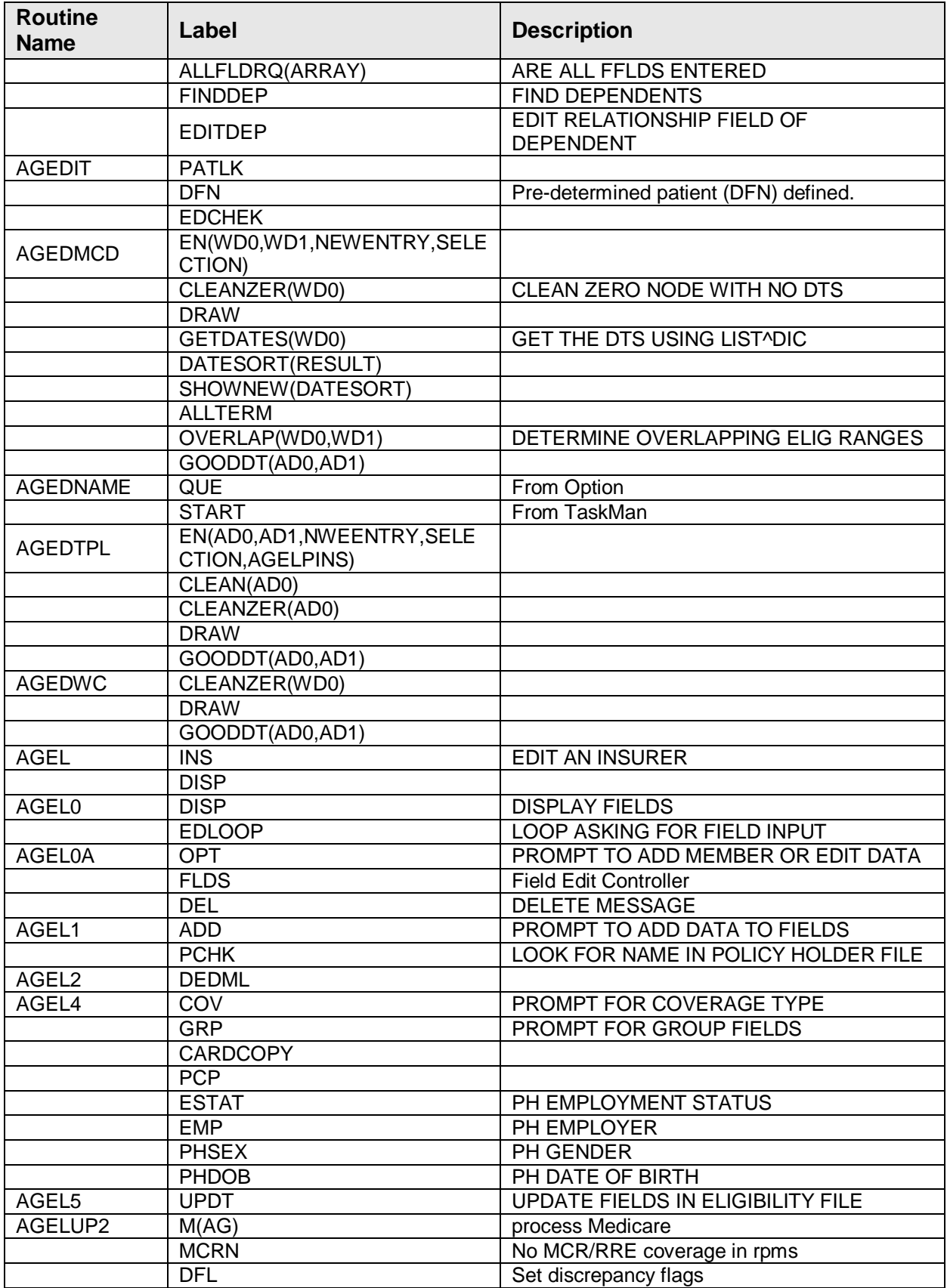

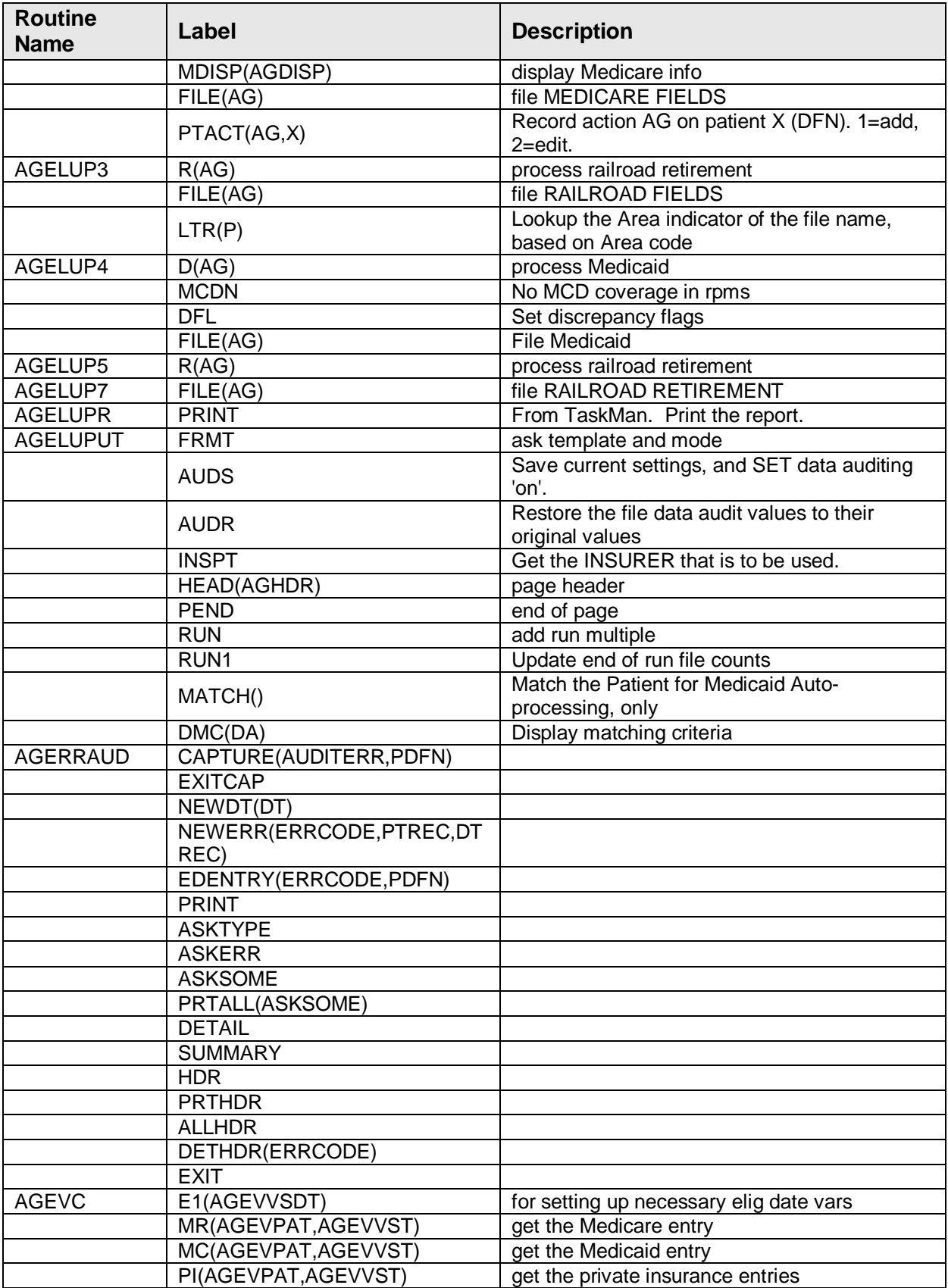

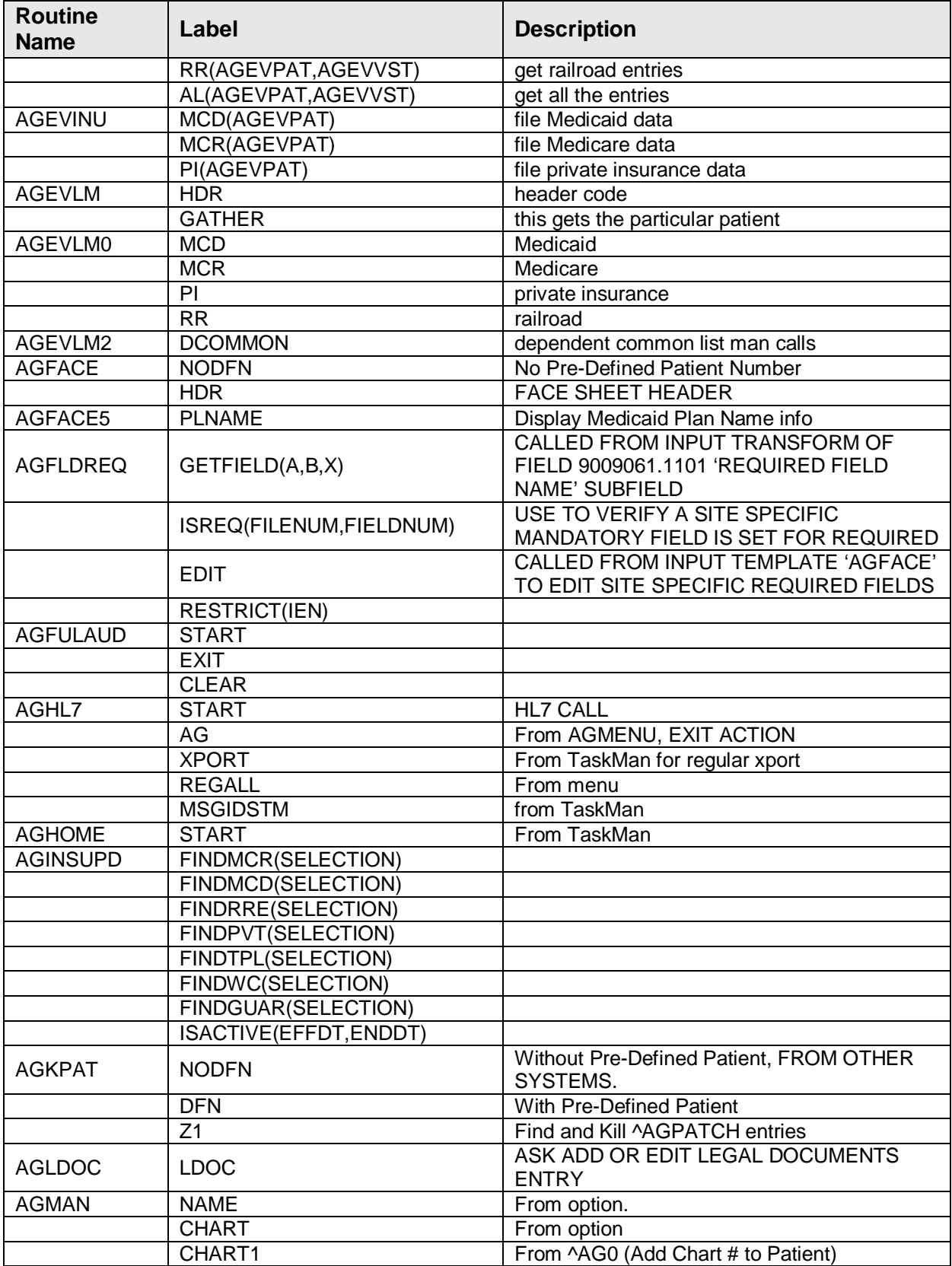

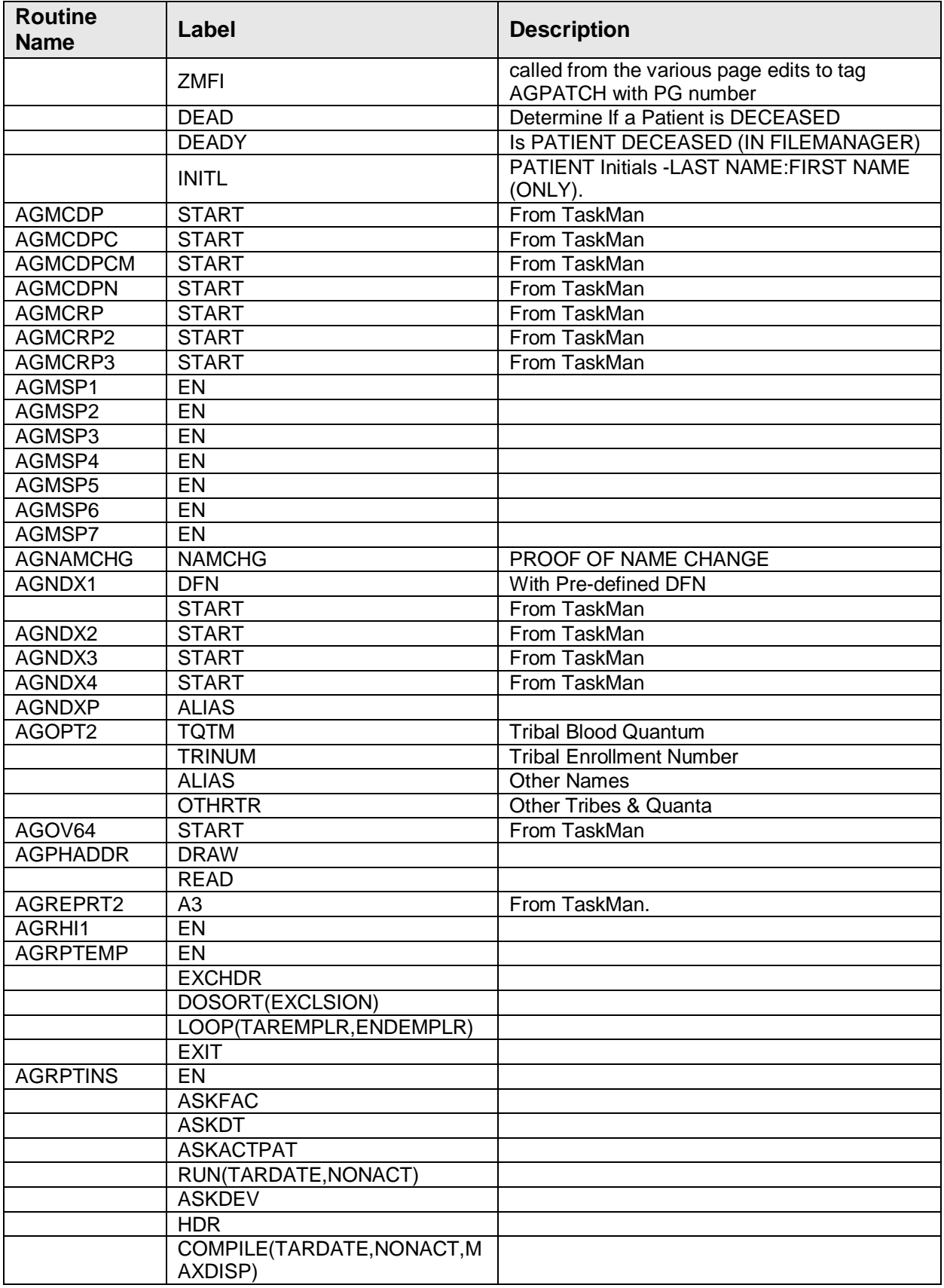

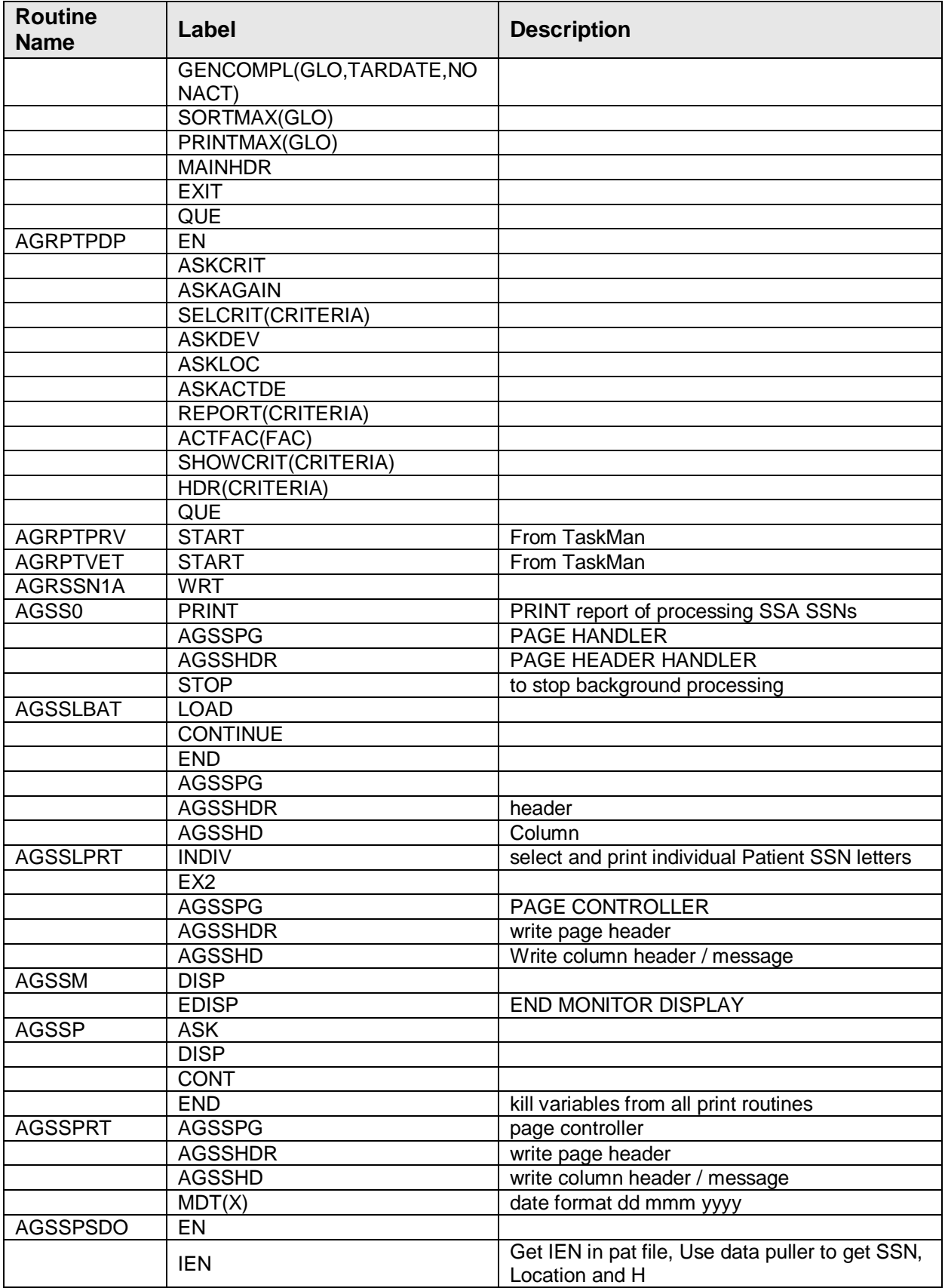

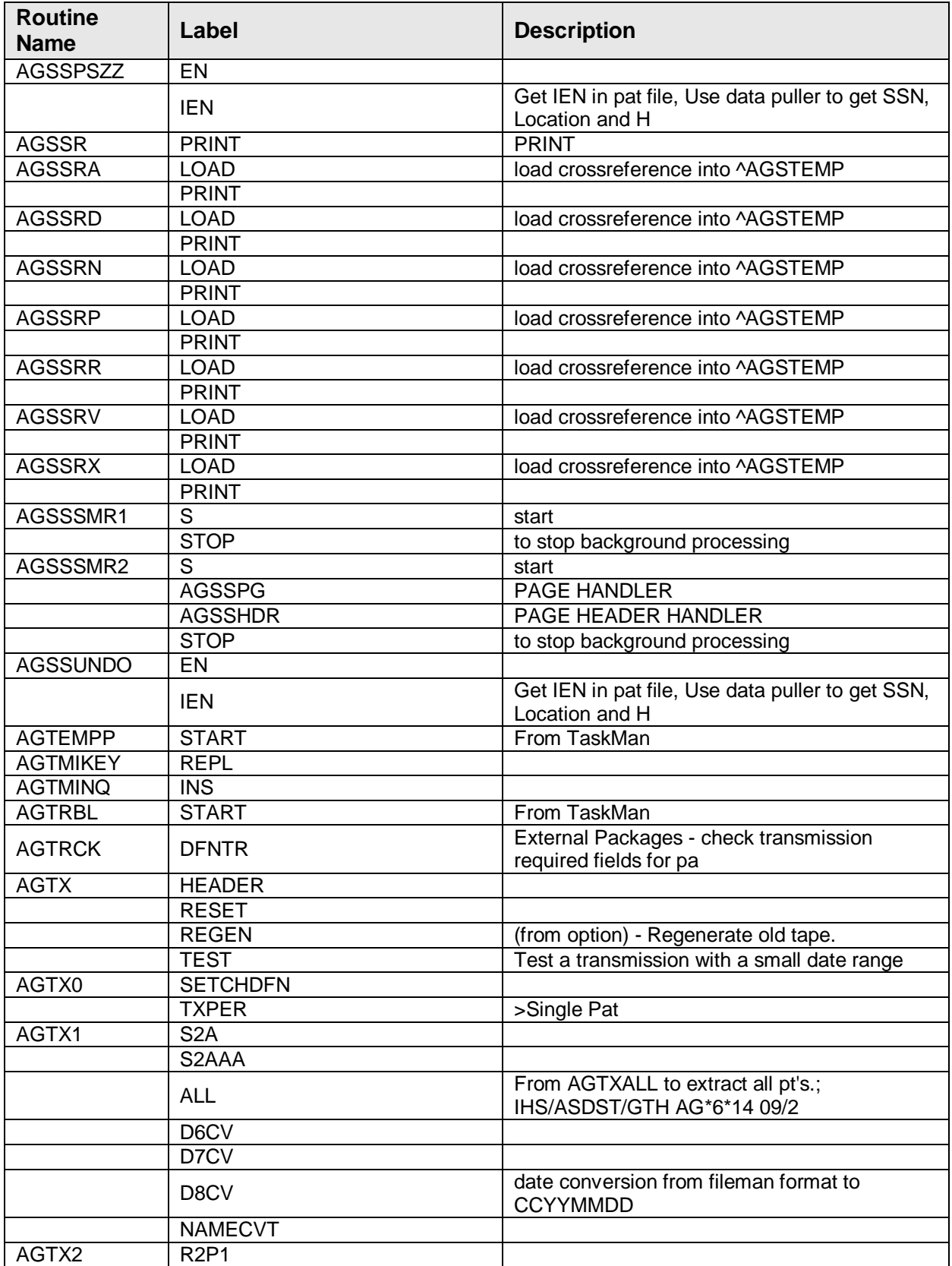

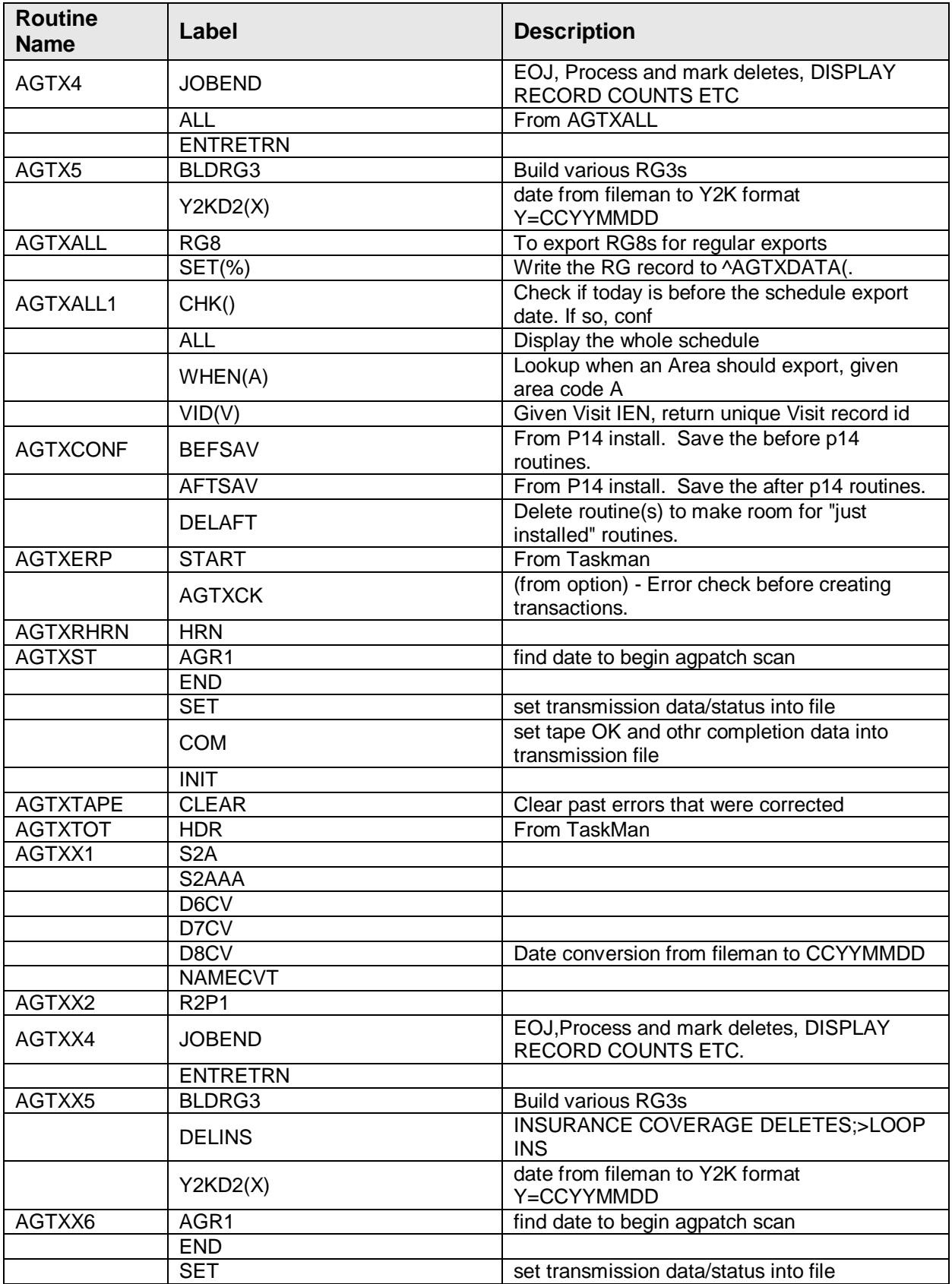

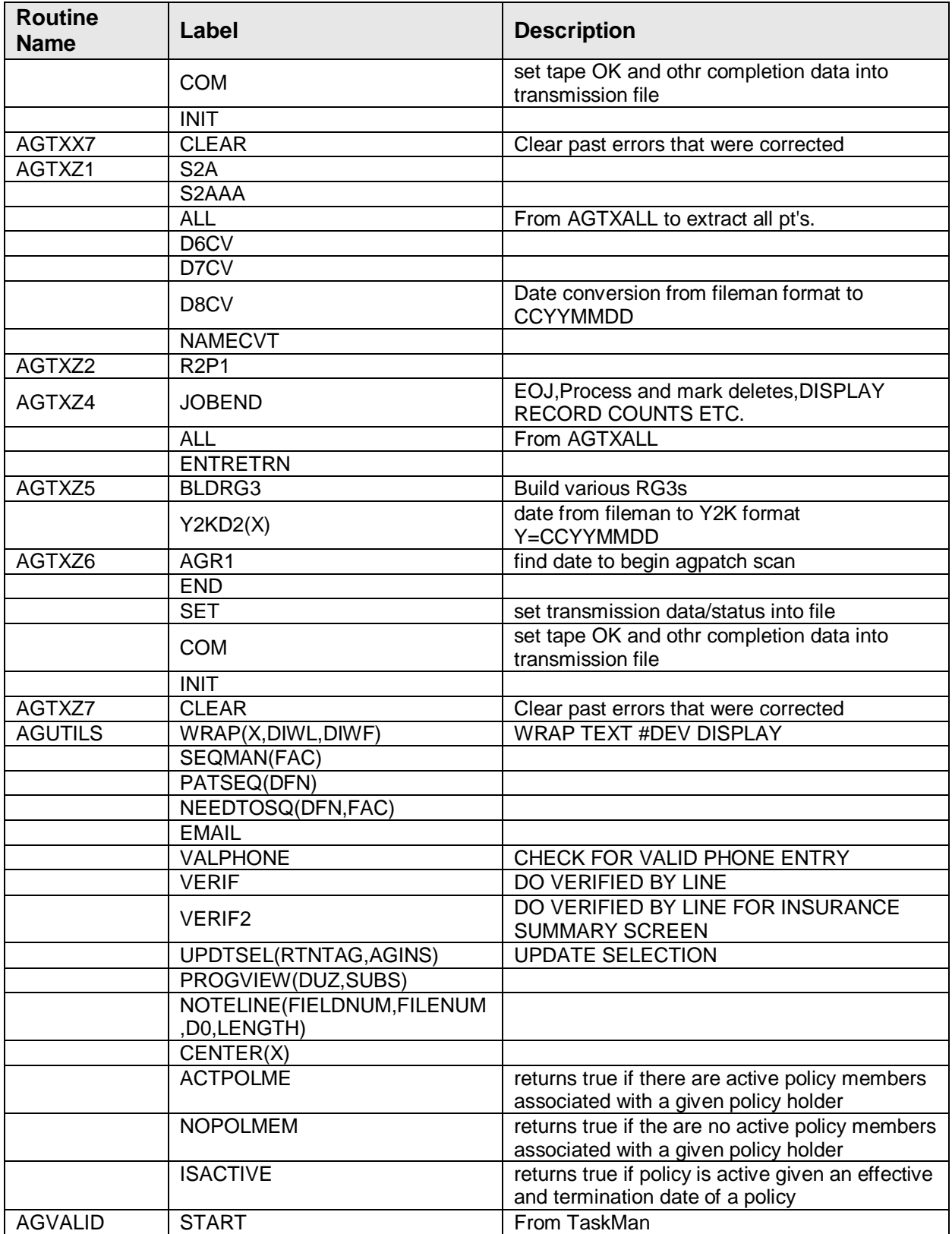

```
^AGFAC - REGISTRATION PARAMETERS
9009061,.01SITE NAME 0;1 POINTER TO LOCATION FILE (#9999999.06) (Required)
   CROSS-REFERENCE: 9009061^B
   1) = S \triangleAGFAC("B", \angleE(X, 1, 30), DA) = ""
    2)= K ^AGFAC("B",$E(X,1,30),DA) 
9009061,20 OFFICIAL REGISTERING FACILITY 0;21 SET (Required)
   CROSS-REFERENCE: 9009061^AC^MUMPS
   1) = S:X=YY'' ^{\wedge}AGFAC('^{\wedge}C'',DA,X') = "2) = K ^{\wedge}AGFAC("AC", DA)
This cross reference will be used by the Registration Export Process to determine if 
the facility being used is an Official Registering Facility whose changes/edits to 
HRNs is to be sent to DDPS.
^AGTXST – AG TX STATUS
9009063,.01 FACILITY NAME 0;1 POINTER TO LOCATION FILE (#9999999.06) (Required)
   CROSS-REFERENCE: 9009063^B
    1)= S ^AGTXST("B",$E(X,1,30),DA)=""
    2)= K ^AGTXST("B",$E(X,1,30),DA)
9009063.01,.01 DATE EXPORT PROCESSED 0;1 DATE (Required)
   CROSS-REFERENCE: 9009063^C
   1) = S ^AGTXST("C", $E(X,1,30), DA(1), DA)=""
   2)= K ^AGTXST("C",$E(X,1,30),DA(1),DA)
   CROSS-REFERENCE: 9009063^AC^MUMPS
    1)= S ^AGTXST("AC",DA(1),9999999-$E(X,1,30),DA)=""
    2)= K ^AGTXST("AC",DA(1),9999999-$E(X,1,30),DA)
^AGMCDED – MEDICAID STATE EDIT
9009064,.01 STATE NAME 0;1 POINTER TO STATE FILE (#5) (Required)
   CROSS-REFERENCE: 9009064^B
    1)= S ^AGMCDED("B",$E(X,1,30),DA)=""
    2)= K ^AGMCDED("B",$E(X,1,30),DA)
^AGADLIST – REGISTRATION MAILING LIST
9009065,.01 NAME 0;1 FREE TEXT (Required)
   CROSS-REFERENCE: 9009065^B
   1) = S ^AGADLIST("B", $E(X,1,30), DA) = ""
2)= K ^AGADLIST("B", $E(X, 1, 30), DA)<br>9009065.05, .01 PATIENT 0;1 F
                                 0:1 POINTER TO PATIENT FILE (#9000001)
   CROSS-REFERENCE: 9009065.05^B
   1) = S ^AGADLIST(DA(1), 1, "B", $E(X, 1, 30), DA) = ""
    2)= K ^AGADLIST(DA(1),1,"B",$E(X,1,30),DA)
   CROSS-REFERENCE: ^^TRIGGER^9009065.05^1
  1) = K DIV S DIV=X, D0 = DA(1), DU(0) = D0, D1 = DA, DU(1) = D1 S
  Y(1)=S S(SD(\Delta B\Delta B\Delta S T(D0,1,D1,0)):(0),1:"") S X=SP(Y(1),U,2),X=X S DIU=X K Y X ^DD(9009065.05,.01,1,2,1.1) X ^DD(9009065.05,. 01,1,2,1.4)
     1.1)= S X=DIV X ^DD(9009065.05,.01,1,2,49.2) S
    X=\$S('$D(C+$P (Y(101),U,1),0))::",1:$P(^(0),U,1)) S D0=I(0,0) S
    D1 = I(1,0)1.4) = S
     DIH=$S($D(^AGADLIST(DIV(0),1,DIV(1),0)):^(0),1:""),DIV=X S
     $P(^(0),U,2)=DIV,DIH=9009065.05,DIG=1 D
    ^{\wedge} DICR: \$N(^{\wedge}DD(DIH, DIG,1,0))>02) = Q(49.2) = S I(1,0)=$S($D(D1):D1,1:""),I(0,0)=$S($D(D0):D0,1:""),D0=DIV
   S: \text{$D(\text{AUPNPATH}(+D0,0))$} D0=-1 S Y(101)=\$S($D(\text{AUPNPATH}(D0,0)):^(0),1:""$})<br>9065.05.1 PRINT ORDER VALUE 0;2 FREE TEXT
9009065.05,1 PRINT ORDER VALUE
   CROSS-REFERENCE: 9009065.05^C
1)= S ^AGADLIST(DA(1),1,"C",$E(X,1,30),DA)=""
```
2)= K ^AGADLIST(DA(1), 1, "C",  $$E(X,1,30)$ , DA)

# <span id="page-30-0"></span>**6.0 Data Dictionaries**

Table files and their appropriate dictionary field details are listed below.

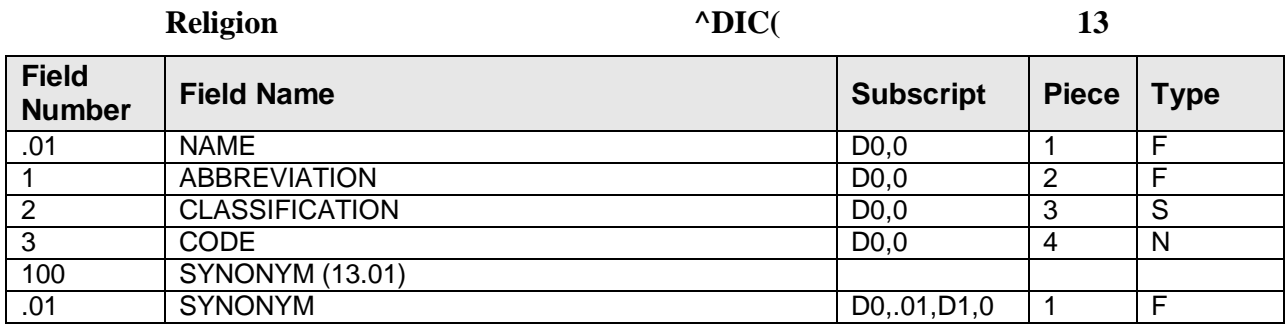

Note: The Religion file is a standard dictionary, but now contains a new entry called "Traditional."

#### **REGISTRATION PARAMETERS ^AGFAC( 9009061**

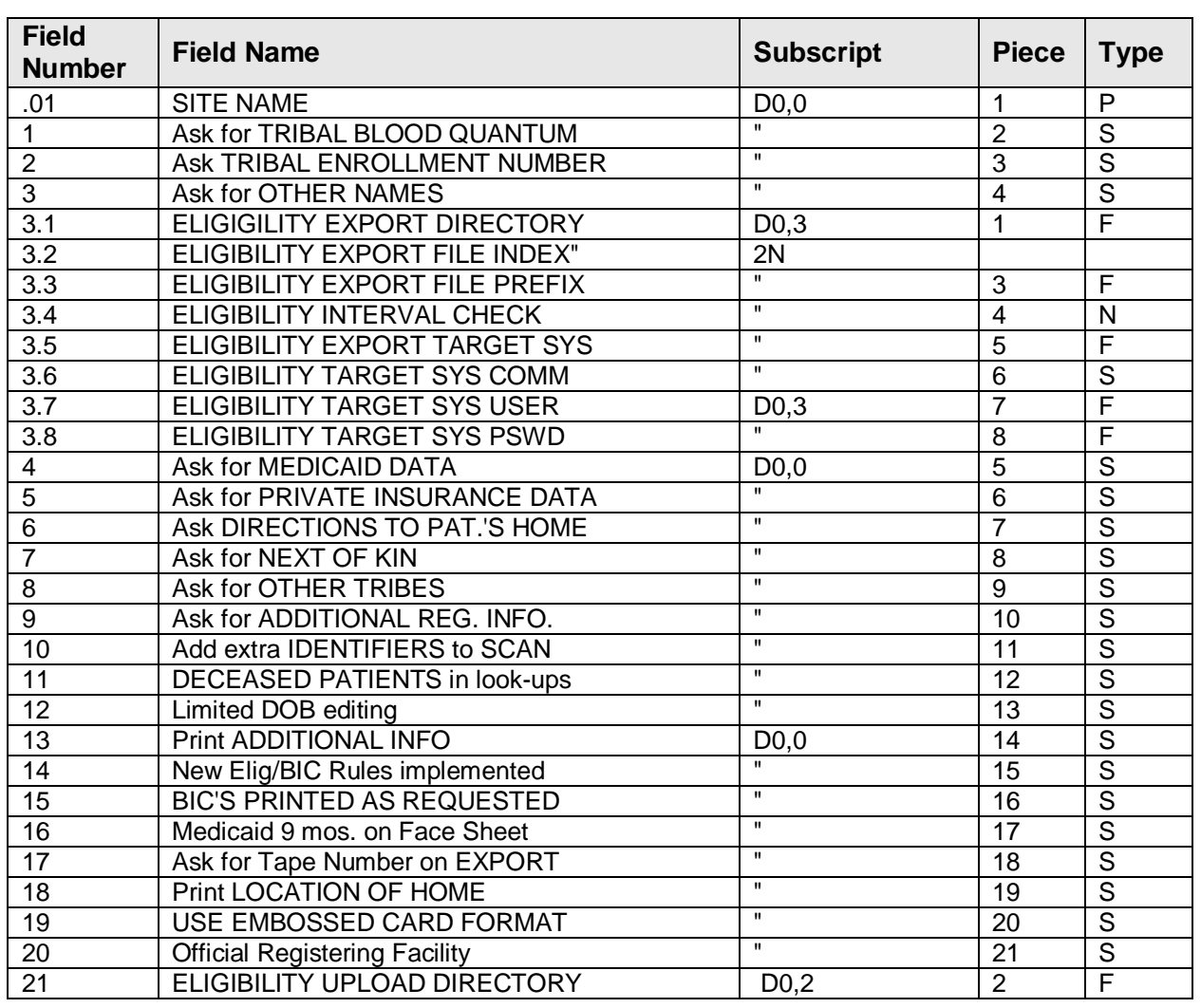

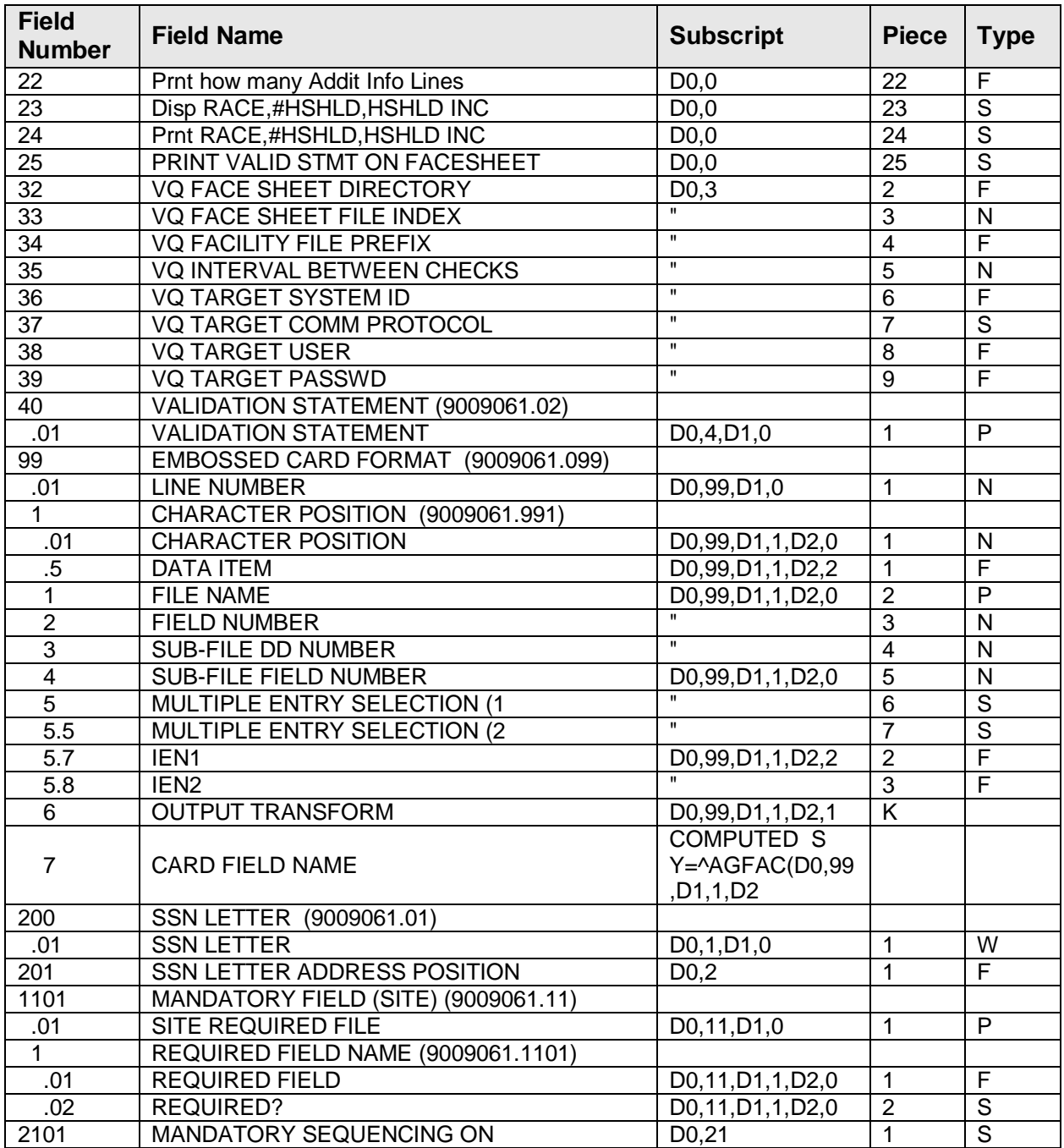

#### **AGEV ELIGIBILITY UPLOAD TEMPLATE ^AGELUP( 9009062.01**

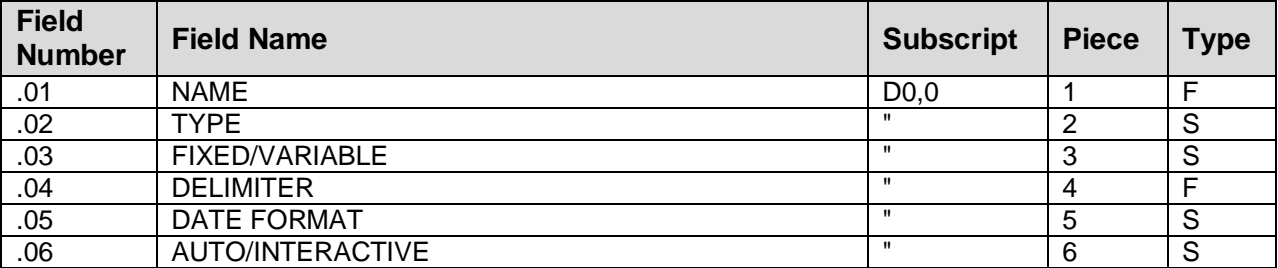

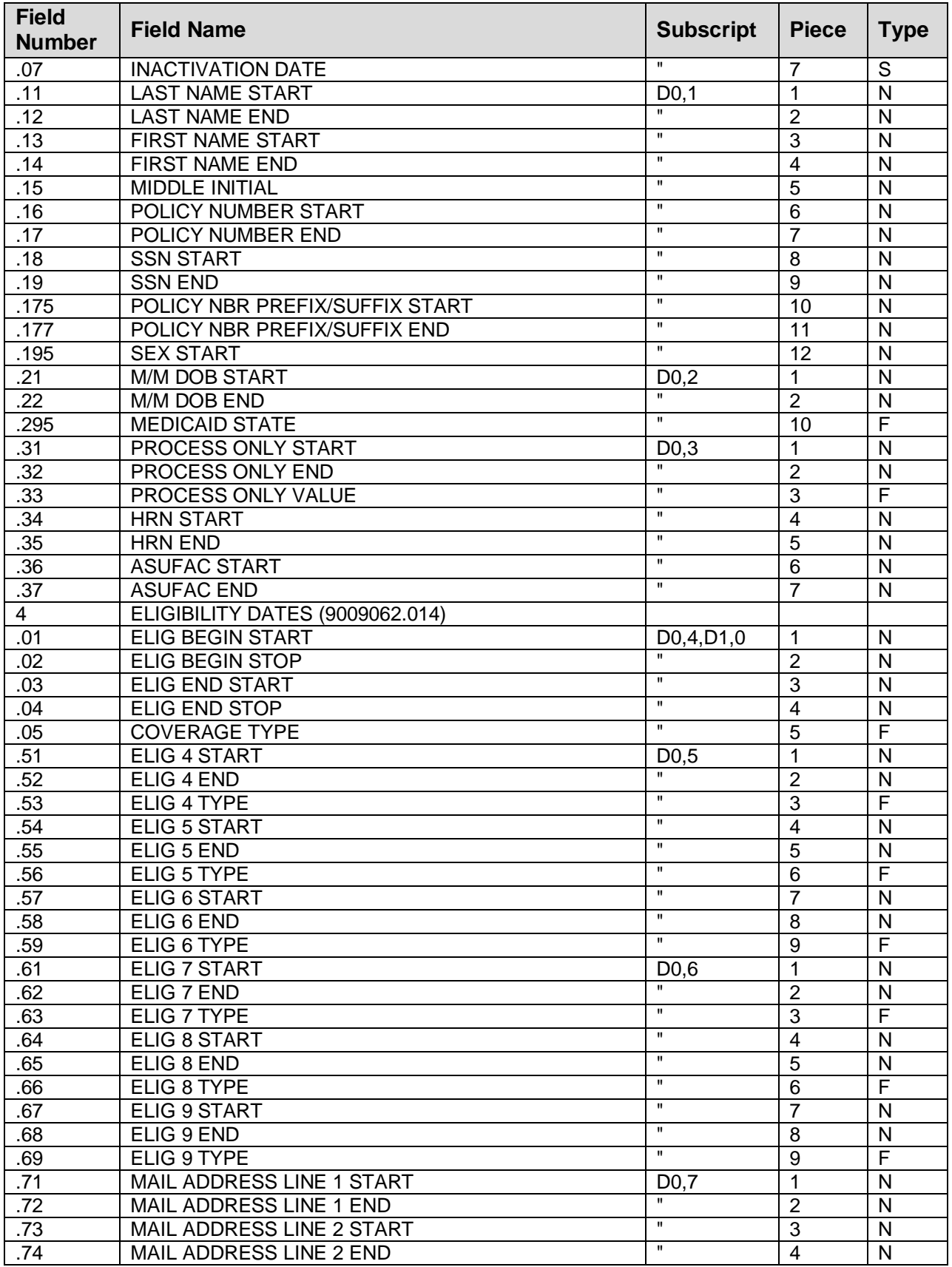

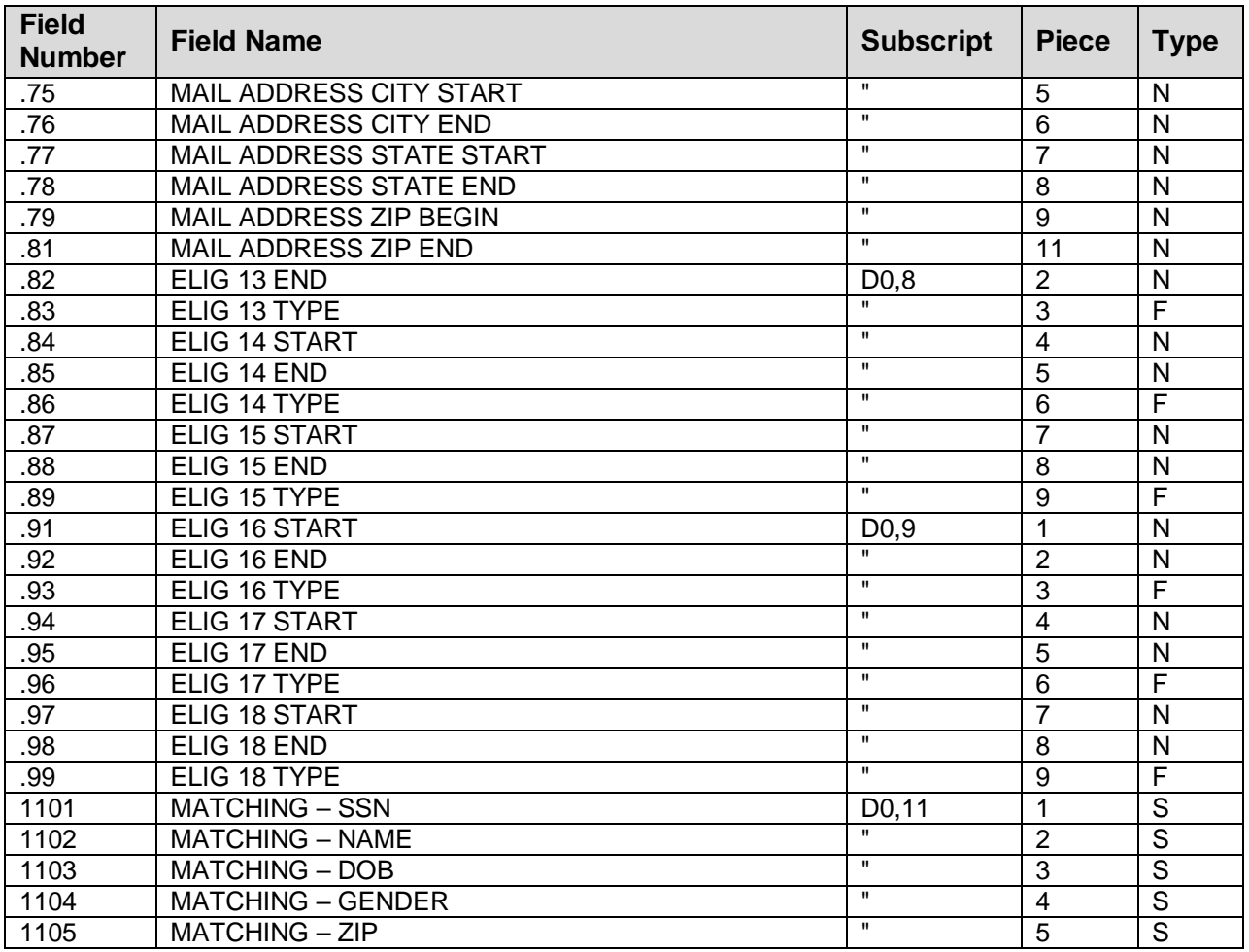

#### **AG ELIGIBILITY UPLOAD LOG ^AGELUPLG( 9009062.02**

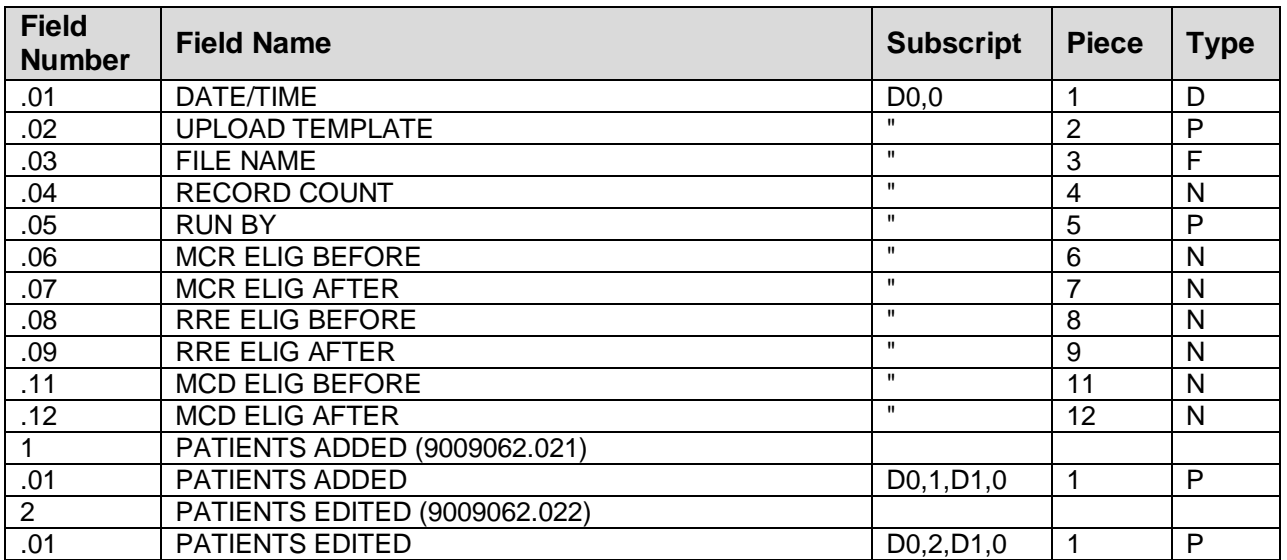

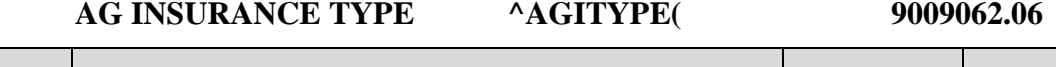

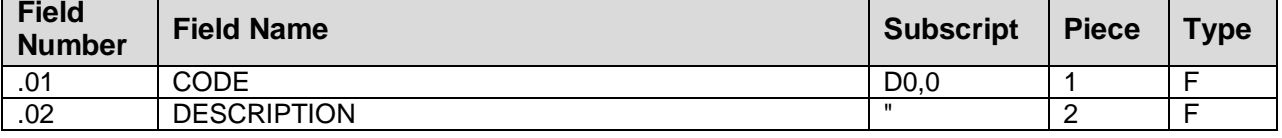

**AG TX STATUS ^AGTXST( 9009063**

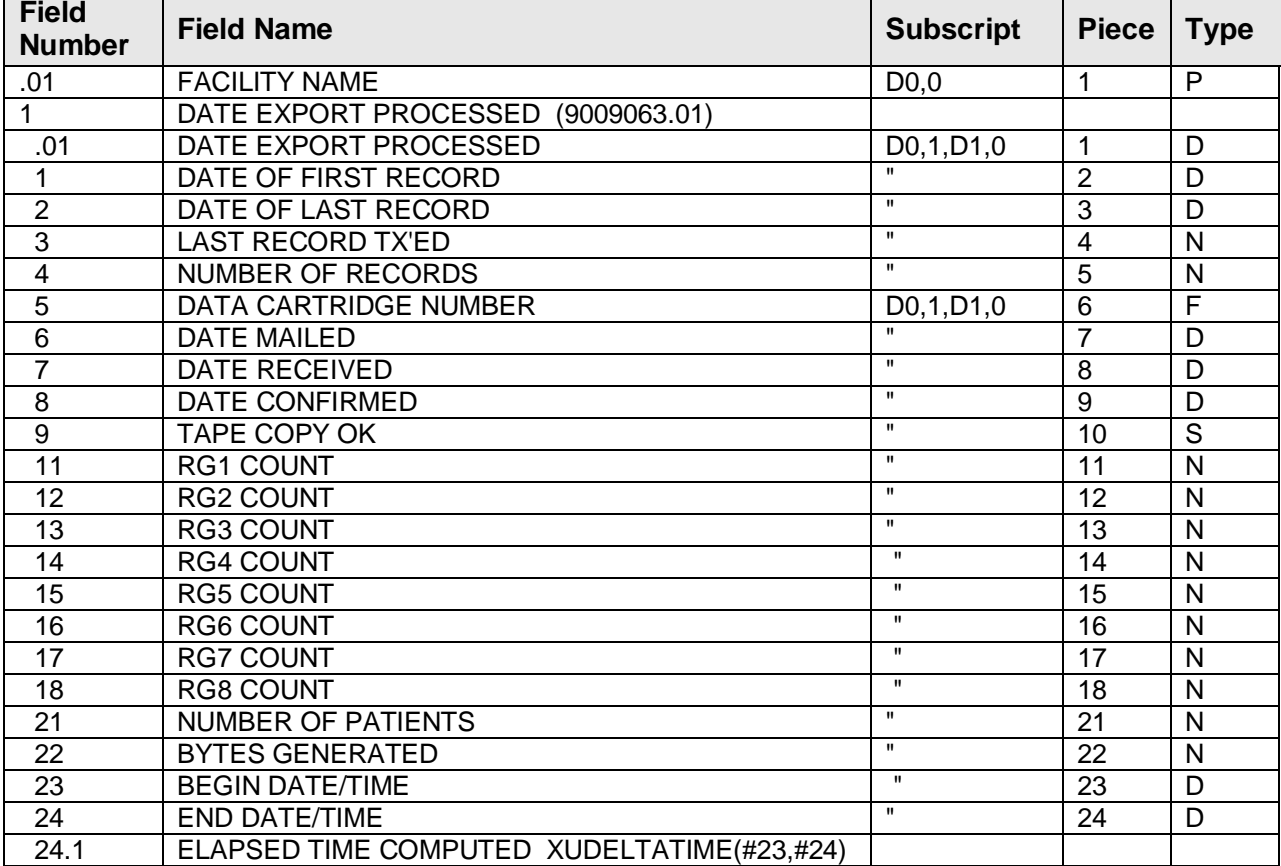

**AG MESSAGE TRANSACTIONS ^AGTXMSG( 9009063.1**

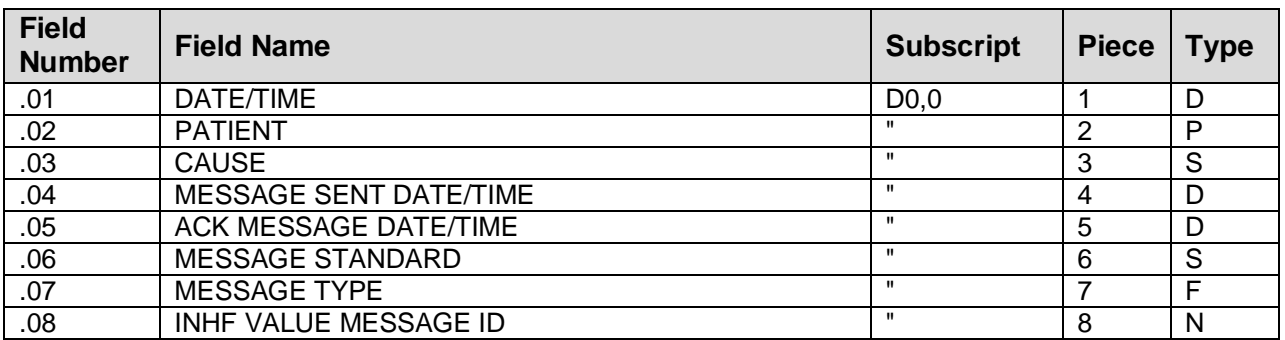

#### **MEDICAID STATE EDIT**  $^{\wedge}$ AGMCDED( 9009064

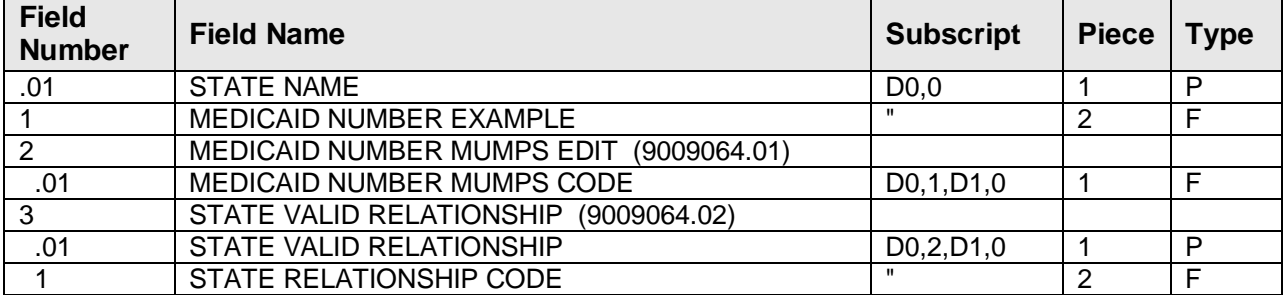

#### **REGISTRATION MAILING LIST ^AGADLIST( 9009065**

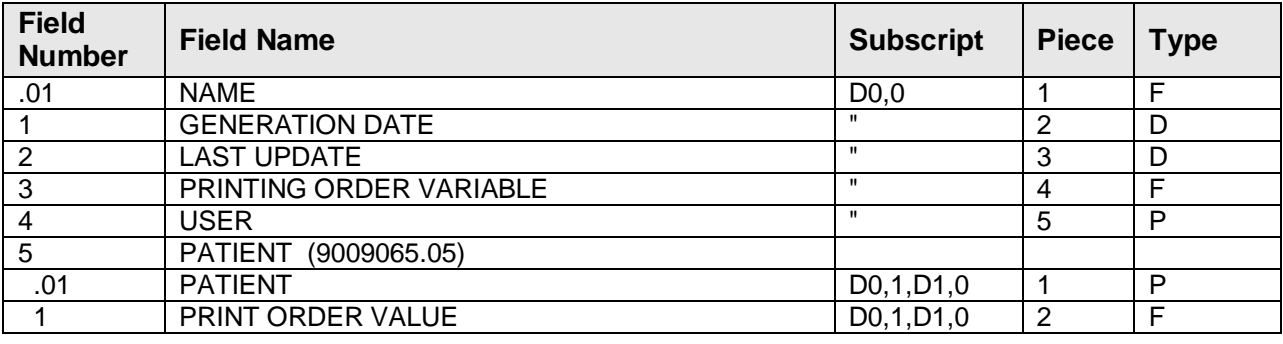

**AGEV INSURANCE ELIGIBILITY HOLDING ^AGEVH( 9009066**

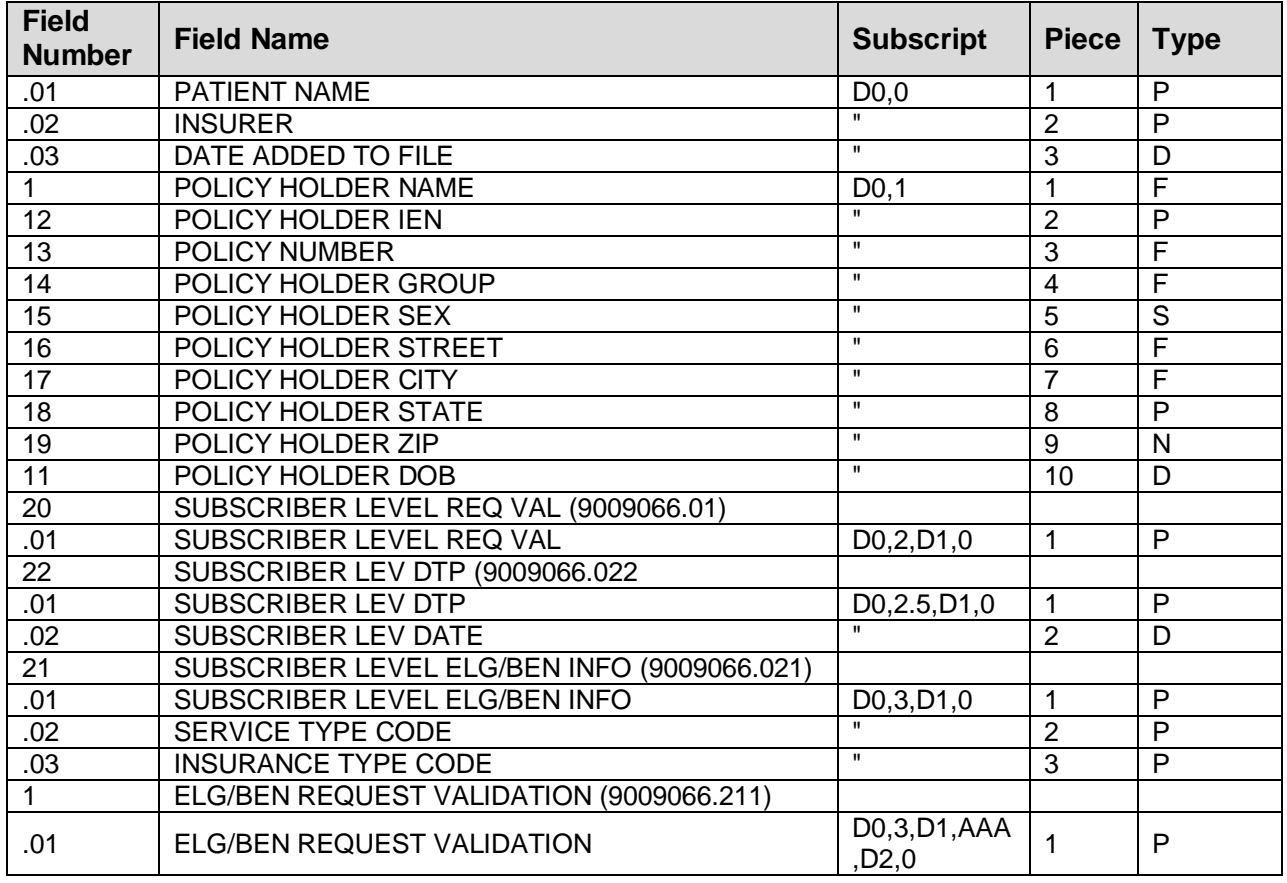

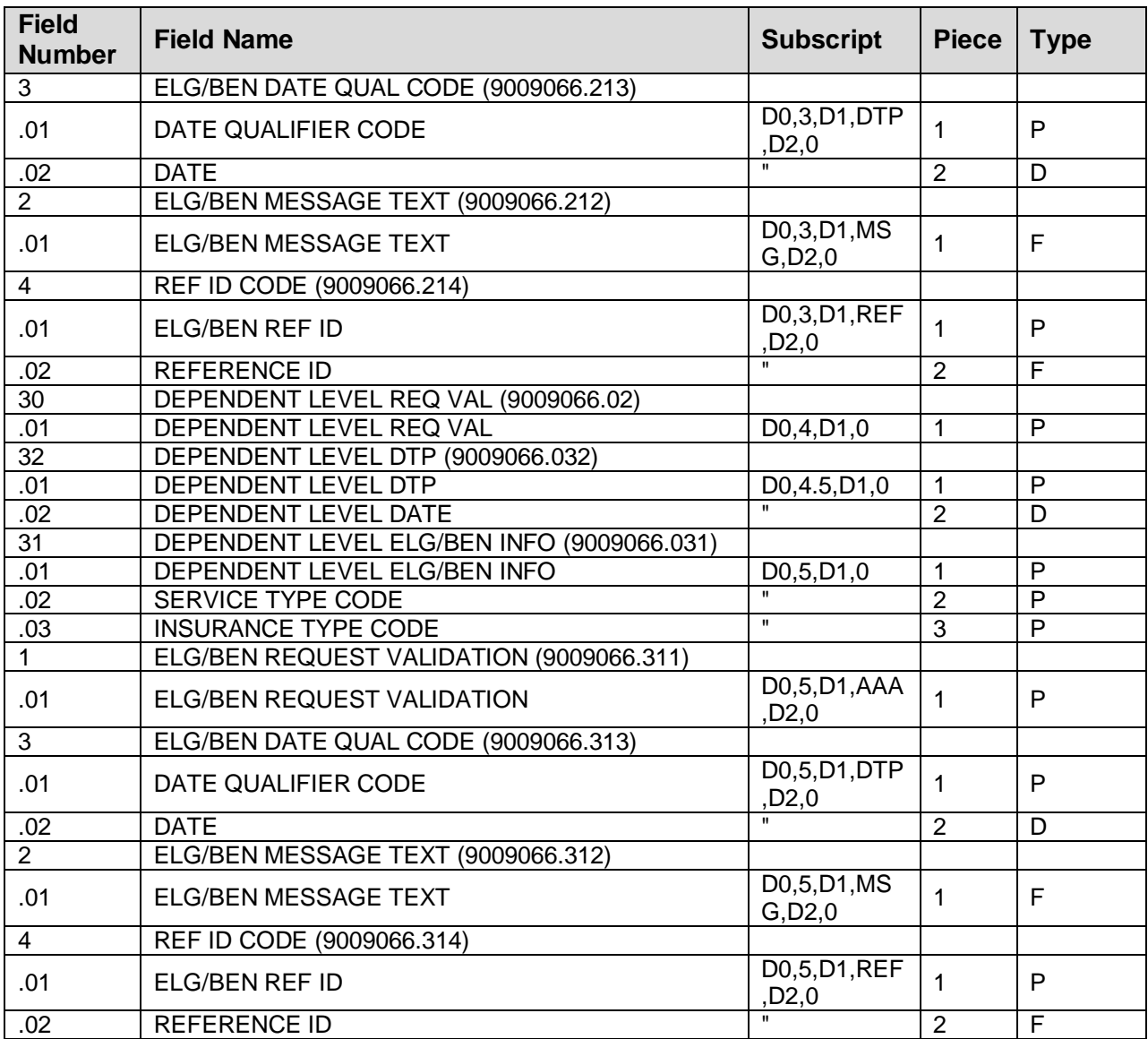

#### **AGEV DATE QUALIFIER TABLE ^AGEVDTP( 9009066.1**

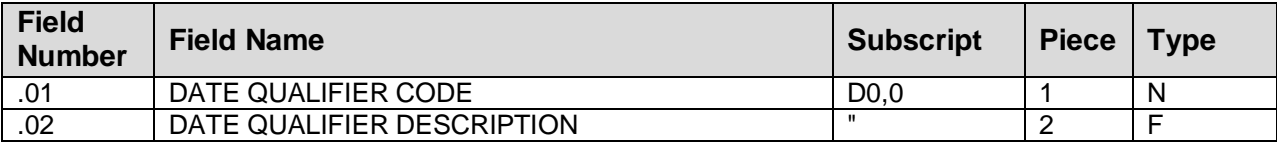

#### **AGEV ELIGIBILITY INFORMATION TABLE ^AGEVEB1( 9009066.2**

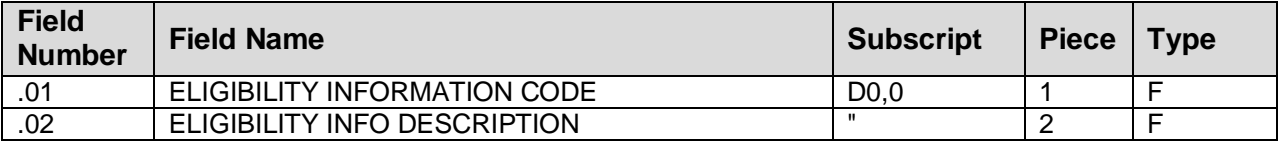

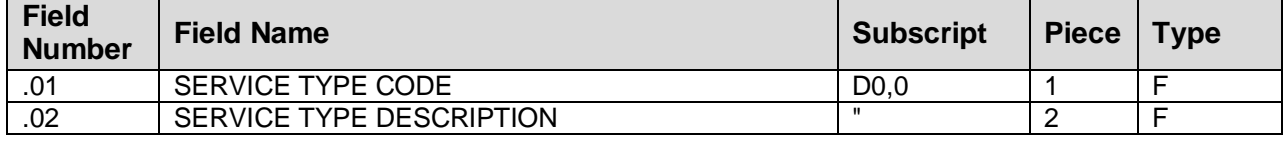

#### **AGEV INSURANCE TYPE TABLE ^AGEVEB4( 9009066.4**

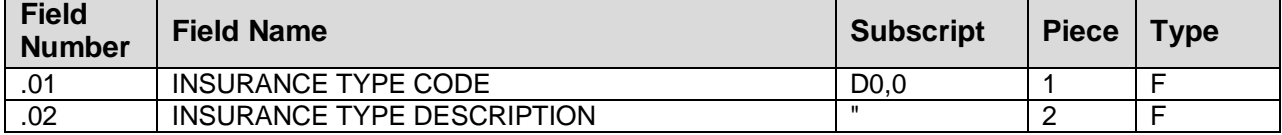

#### **AGEV TIME PERIOD QUALIFIER TABLE ^AGEVEB6( 9009066.5**

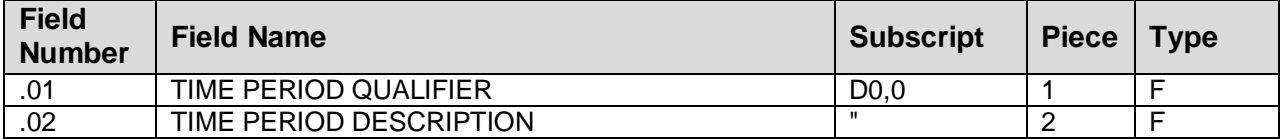

# <span id="page-38-0"></span>**7.0 Exported Options**

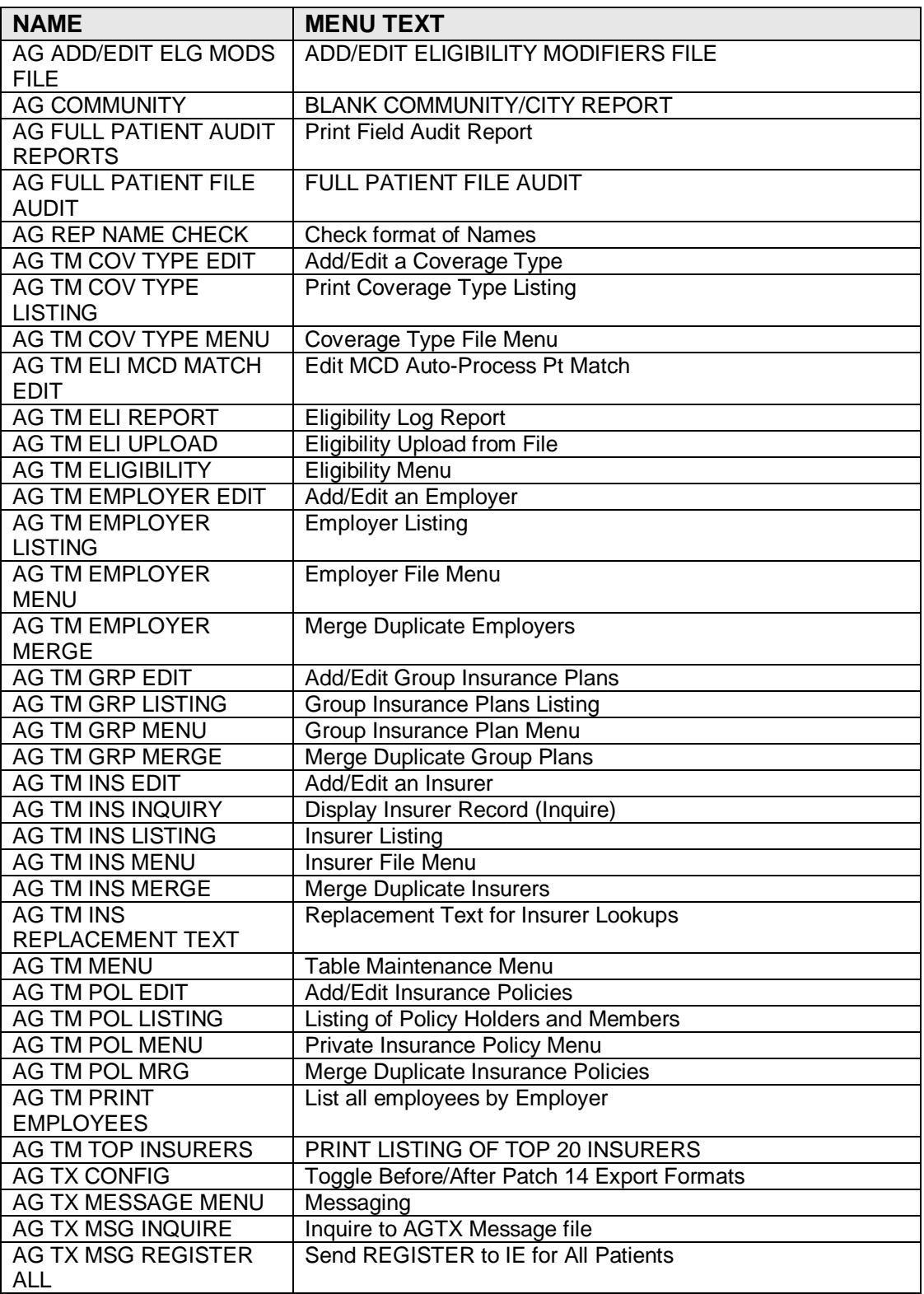

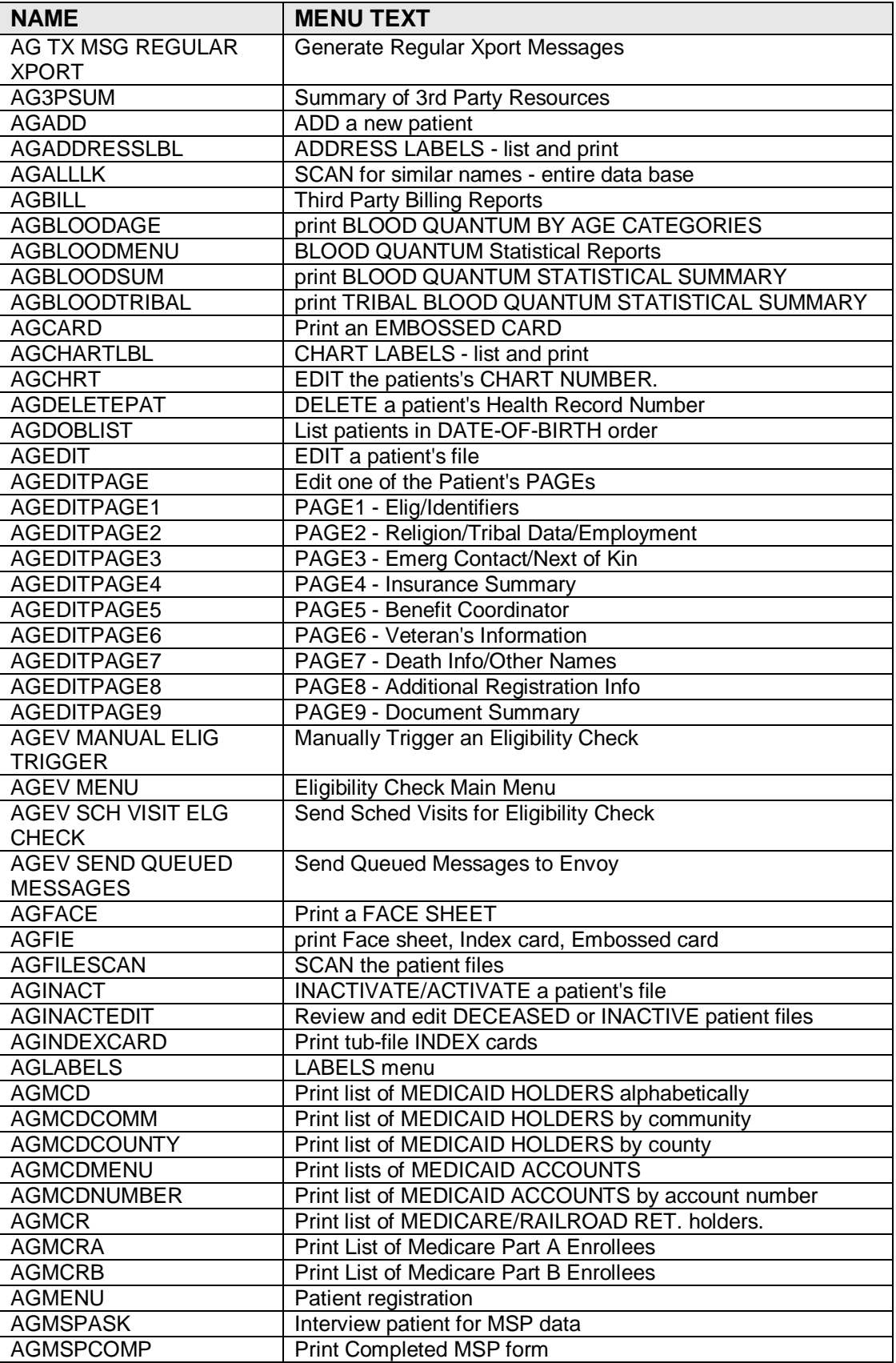

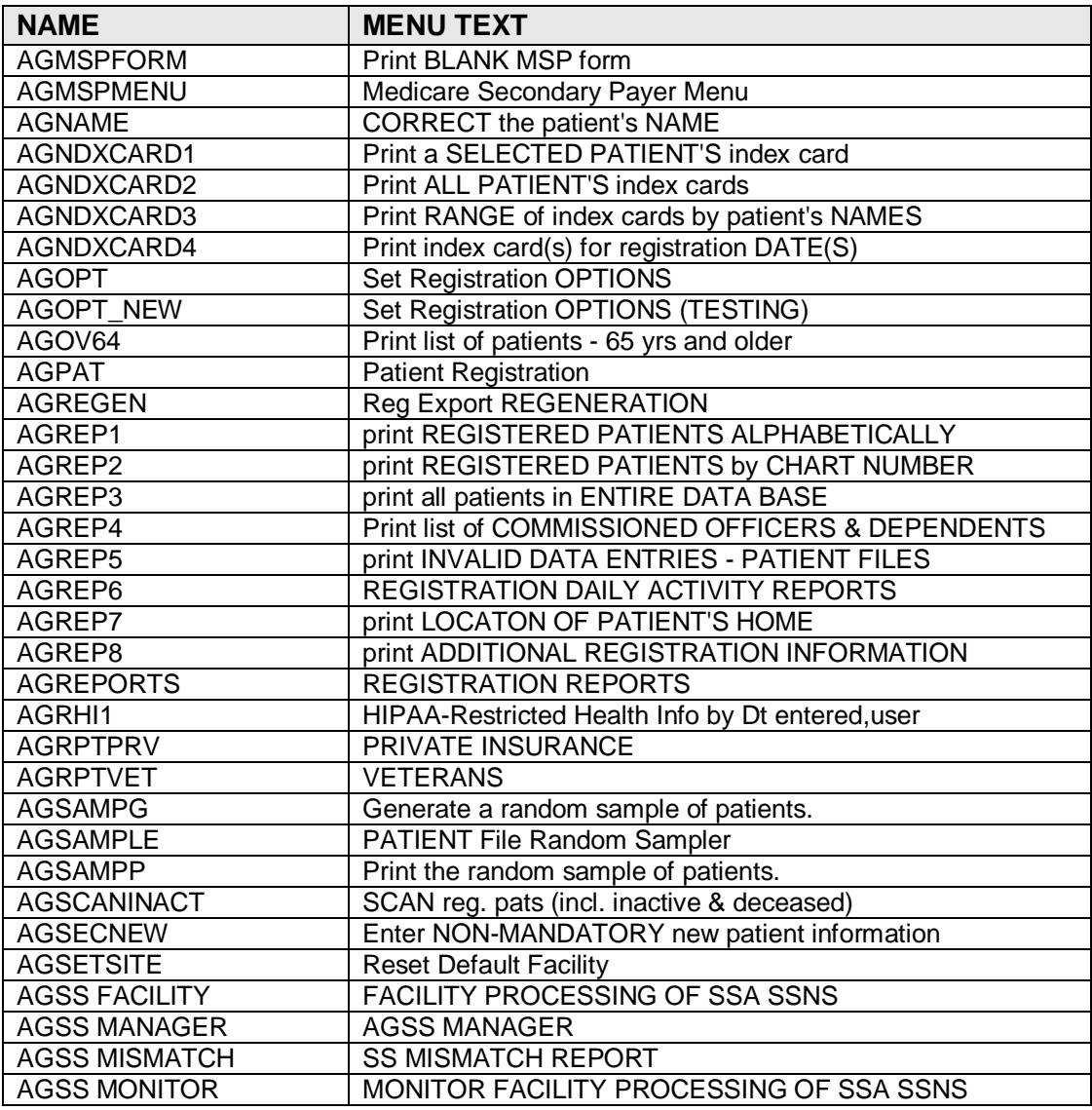

# <span id="page-41-0"></span>**8.0 Archiving And Purging**

There is no archiving and purging in this package.

# <span id="page-42-0"></span>**9.0 External Relations**

### <span id="page-42-1"></span>9.1 External Calls

The Patient Registration System makes extensive use of the documented entry points into FileMan, the device handler, and TaskMan. The following list indicates the external calls made by the system to other RPMS packages.

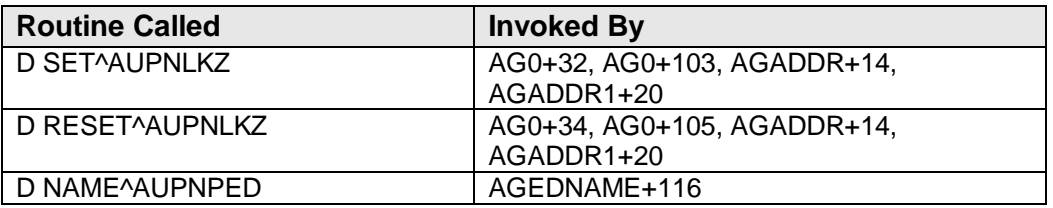

### <span id="page-42-2"></span>9.2 Published Entry Points

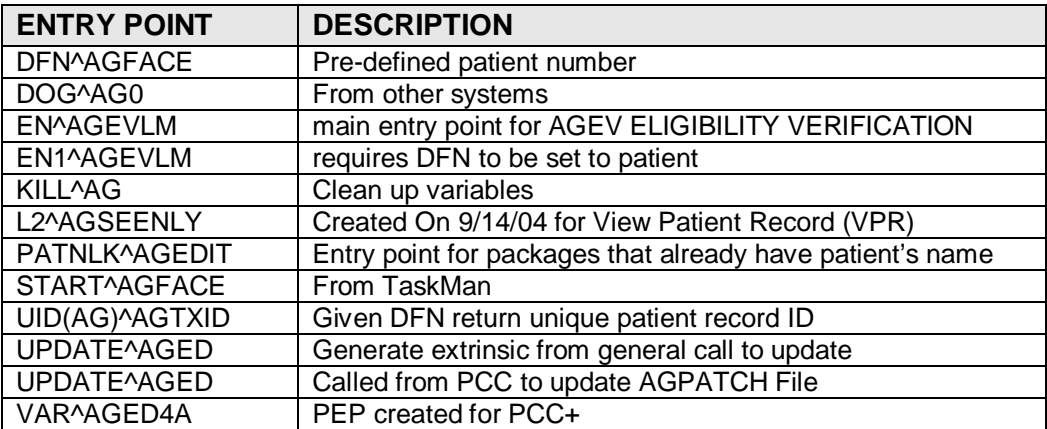

# <span id="page-43-0"></span>**10.0 Internal Relations**

Users should be given access to the appropriate options and keys, as needed. All of the options in this system stand alone.

# <span id="page-44-0"></span>**11.0 Security Keys**

You will need to assign security keys to users based on the type(s) of information they should be able to access.

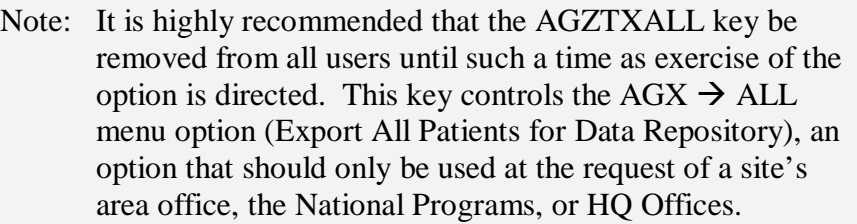

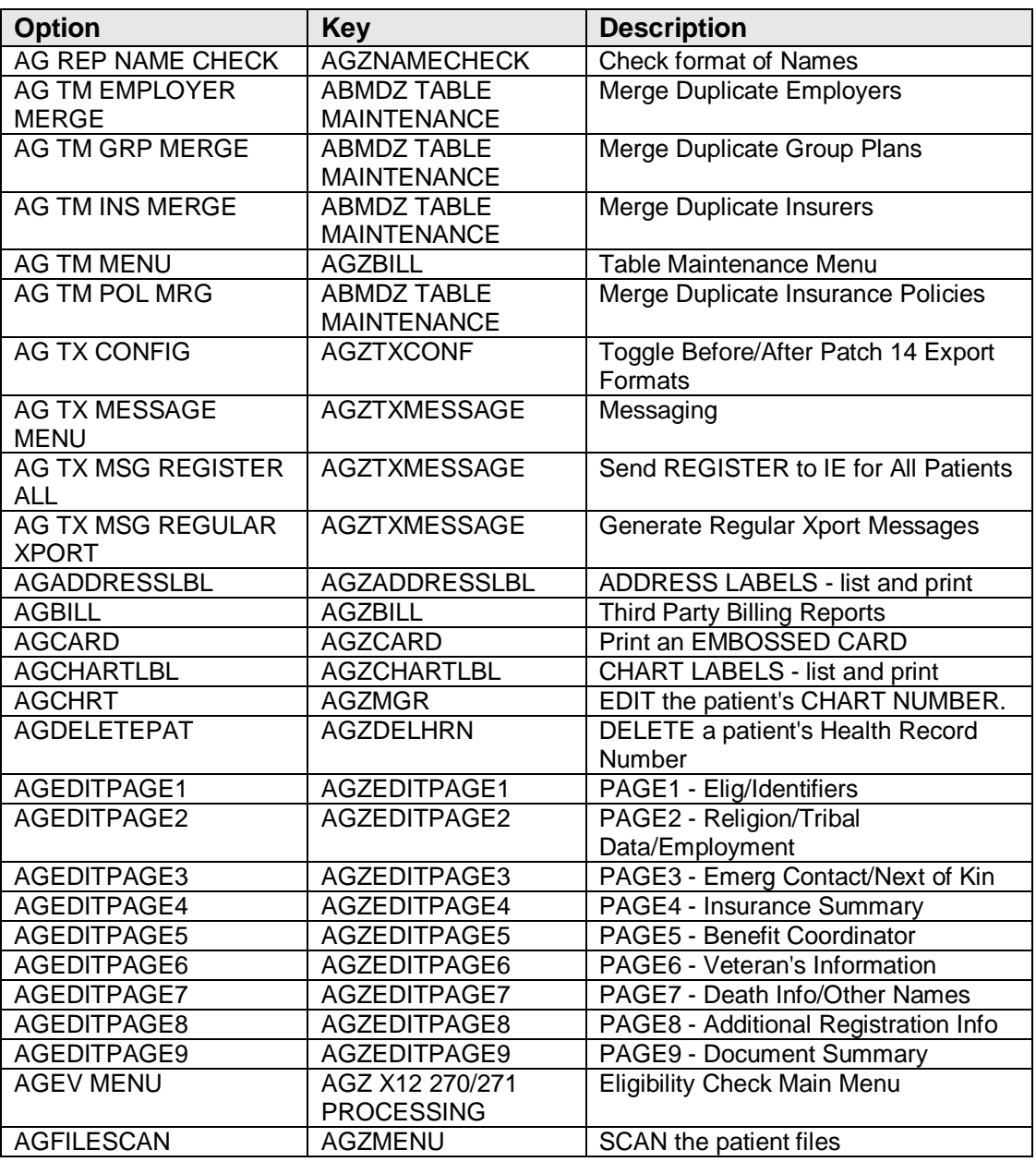

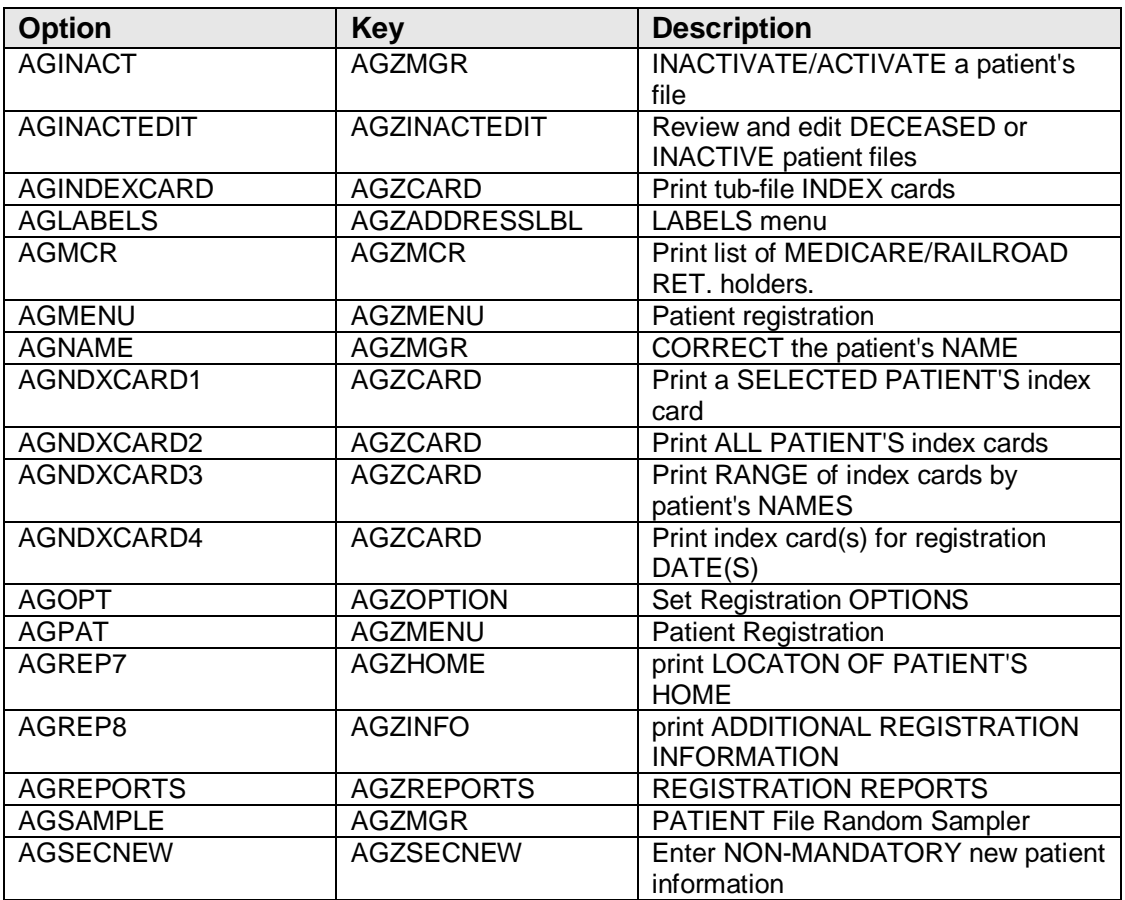

# <span id="page-46-0"></span>**12.0 Generating Online Documentation**

This section describes a few methods to generate Patient Registration system technical documentation. Online Patient Registration software technical documentation, in addition to that which is located in the help prompts throughout the Patient Registration package, can be generated through the use of several Kernel options. These include, but are not limited to, the following:

- %INDEX
- Menu Management
- Inquire Option
- Print Option File
- VA FileMan
- Data Dictionary Utilities
- List File Attributes

Typing ? at the "Select . . . Option" prompt will provide online technical information.

A single question mark (?) lists all options that can be accessed from the current option.

Two question marks (??) list all options accessible from the current one, showing the formal name and lock for each.

Three question marks (???) display a brief description for each option in a menu.

An option name preceded by a question mark (?OPTION) shows extended help, if available, for that option.

For a more exhaustive option listing and further information about other utilities that supply online technical information, consult the DHCP Kernel Reference manual.

### <span id="page-46-1"></span>12.1 %INDEX

This option analyzes the structure of a routine to determine in part if the routine adheres to RPMS programming standards. The %INDEX output can include the following components:

- Compiled list of errors and warnings
- Routine listing
- Local variables
- Global variables
- Naked globals
- Label references
- External references

Running %INDEX for a specified set of routines, allows users to discover any deviations from RPMS programming standards that exist in the selected routines and to see how routines interact with one another (i.e., which routines call or are called by other routines).

To run %INDEX for the Patient Registration package, type the AG namespace at the Routine $(s)$ ?> prompt.

Note: Debt Collection initialization routines that reside in the UCI in which %INDEX is being run, compiled template routines, and local routines found within the BBMD namespace should be omitted at the Routine $(s)$ ?> prompt. To omit routines from selection, preface the namespace with a minus sign (-).

### <span id="page-47-0"></span>12.2 Inquire Option

This menu management option provides the following information about a specified option:

- Option name
- Menu text
- Option description
- Type of option
- Lock (if any)

In addition, all items on the menu are listed for each menu option. To secure information about patient registration options, specify the AG namespace.

# <span id="page-47-1"></span>12.3 Print Option File

This utility generates a listing of options from the Option file (#19). Users can choose to print all of the entries in this file or specify a single option or range of options. For a list of Patient Registration options, refer to the Exported Options section of this manual.

### <span id="page-48-0"></span>12.4 List File Attributes

This VA FileMan option allows users to generate documentation pertaining to files and file structure. Using the standard format of this option yields the following data dictionary information for a specified file:

- File name and description
- Identifiers
- Cross-references
- Files pointed to by the file specified
- Files that point to the file specified
- Input, print, and sort templates

In addition, the following applicable data is supplied for each field in the file:

- Field name, number, title, and description
- Global location
- Help prompt
- Cross-references
- Input transform
- Date last edited
- Notes

Using the Global Map format of this option generates an output that lists the following information:

- All cross-references for the file selected
- Global location of each field in the file
- Input, print, and sort templates

For a comprehensive listing of Patient Registration package files, please refer to the Files section of this manual.

# <span id="page-49-0"></span>**13.0 SAC Exemptions**

There are no exemptions to the SAC standards for this version.

# <span id="page-50-0"></span>**14.0 Auditing**

If the Patient Registration Supervisor requests to audit fields, Site Managers should refer to the VA FileMan v22 User's Manual (PDF, 3.8MB) Part III Chapter 11, on the RPMS Documents Web site: [http://www.ihs.gov/Cio/RPMS/index.cfm.](http://www.ihs.gov/Cio/RPMS/index.cfm)

The ITSC strongly recommends Site Managers carefully weigh the benefits and implications of auditing. The VA FileMan Manual mentions the most important implications in relation to database growth, system performance and monitoring of audit file size.

# <span id="page-51-0"></span>**15.0 Glossary**

#### **Archiving**

The storing of historical or little-used data off-line (often on tape).

#### **ASUFAC number**

Area Service Unit Facility; A unique identifier for each facility within IHS. A six-digit number comprised of 2 digits for Area, 2 digits for Service Unit, and 2 digits for Facility.

#### **Banner**

A line of text with a user's name and domain.

#### **Browser**

An interactive application that displays ASCII text on a terminal that supports a scroll region. The text can be in the form of a word-processing field or sequential local or global array. The user is allowed to navigate freely within the document.

#### **Callable Entry Points**

Places in a routine that can be called from an application program.

#### **Cross-reference**

An indexing method whereby files can include pre-sorted lists of entries as part of the stored database. Cross-references (x-refs) facilitate look-up and reporting.

### **Default Facility**

A user selects a facility identification to work with patients registered to that facility.

#### **Entry Point**

Entry point within a routine that is referenced by a "DO" or "GOTO" command from a routine internal to a package.

#### **File**

A set of related records or entries treated as a single unit.

#### **FileMan**

The database management system for RPMS.

#### **Global**

In MUMPS, global refers to a variable stored on disk (global variable) or the array to which the global variable may belong (global array).

#### **Health Record Number (HRN)**

Each facility assigns a unique number within that facility to each patient. Each HRN with its facility identification 'ASUFAC' make a unique identifier within all of IHS.

#### **INDEX (%INDEX)**

A Kernel utility used to verify routines and other MUMPS code associated with a package. Checking is done according to current ANSI MUMPS standards and RPMS programming standards. This tool can be invoked through an option or from direct mode  $(>D \wedge WINDEX)$ .

#### **Init**

Initialization of an application package. The initialization step in the installation process builds files from a set of routines (the init routines). Init is a shortened form of initialization.

#### **Internal Entry Number (IEN)**

The number used to identify an entry within a file. Every record has a unique internal entry number.

#### **IRM**

Information Resource Management. The IHS personnel responsible for information systems management and security.

#### **Kernel**

The set of MUMPS software utilities that function as an intermediary between the host operating system and application packages, such as Laboratory and Pharmacy. The Kernel provides a standard and consistent user and programmer interface between application packages and the underlying MUMPS implementation. These utilities provide the foundation for RPMS.

#### **Menu**

A list of choices for computing activity. A menu is a type of option designed to identify a series of items (other options) for presentation to the user for selection. When displayed, menu-type options are preceded by the word "Select" and followed by the word "option" as in Select Menu Management option: (the menu's select prompt).

#### **Namespace**

A unique set of 2 to 4 alpha characters that are assigned by the database administrator to a software application.

#### **Official Registering Facility**

A facility so designated that when HRNs are added/modified, those changes are sent to the central database. A Service Unit may have several satellites for which it is registering patients.

#### **Option**

An entry in the Option file. As an item on a menu, an option provides an opportunity for users to select it, thereby invoking the associated computing activity. Options may also be scheduled to run in the background, noninteractively, by TaskMan.

### **Patient Care Component (PCC)**

The central repository for data in the Resource and Patient Management System (RPMS).

#### **Queuing**

Requesting that a job be processed at a later time rather than within the current session.

### **Routine**

A program or sequence of instructions called by a program that may have some general or frequent use. MUMPS routines are groups of program lines that are saved, loaded, and called as a single unit via a specific name.

### **UCI**

User Class Identification: a computing area.

### **Up-Hat (^)**

A circumflex, also know as a "hat" or "caret," that is used as a piece delimiter in a global. The up-hat is denoted as "^" and is typed by pressing Shift+6 on the keyboard.

### **Utility**

A callable routine line tag or function. A universal routine usable by anyone.

### **Variable**

A character or group of characters that refers to a value. MUMPS recognizes 3 types of variables: local variables, global variables, and special variables. Local variables exist in a partition of the main memory and disappear at signoff. A global variable is stored on disk, potentially available to any user. Global variables usually exist as parts of global arrays.

## <span id="page-54-0"></span>**16.0 Appendix A: Eligibility Upload Technical Specifications**

### <span id="page-54-1"></span>16.1 Functionality Notes

- The Upload function doesn't run a date check on the file name, so it is possible to run the same file twice. (A run date check is being considered as a possibility for future versions.) While running the same file multiple times won't significantly hurt the system, it may overwrite eligibility changes that were manually-entered after the first run of the file.
- Medicaid eligibility formats have been created for a couple of states (MI, OK, NM), but ITSC does not have any intention of creating a format for each state. The states that ITSC has created a format for were for Areas that did not have the resources available to create one locally. If you don't want users to see these formats, you can just hide the option that does the upload.
- We are only providing the functionality to process Medicaid eligibility data; it is the Area's responsibility to get the actual data directly from the state.

### <span id="page-54-2"></span>16.2 What Didn't Change

- The system still looks up the patient by SSN.
- The data upload only occurs when the data in the found entry doesn't match the data in the file.
- The Medicare Upload process did not change, including the auditing function.
- The Medicare matching criteria has not changed; it has to match at least on SSN but there are other criteria that you can edit through the EMC menu option (see the user's guide (ag\_\_070u.pdf) for more on the EMC option).

### <span id="page-54-3"></span>16.3 Fields Edited in the Upload

The fields listed below may or may not be updated by the Medicare/ Medicaid upload processes.

#### <span id="page-54-4"></span>16.3.1 Medicare

- Insurer: (9000003,.02)
- Medicare Number: (9000003,.03)
- Suffix: (9000003,.04)
- Medicare Name: (9000003,2101)
- Medicare DOB: (9000003,2102)
- Eligibility dates: (9000003.11,.01 & .02)
- Coverage type: (9000004.11,.03)

### <span id="page-55-0"></span>16.3.2 Medicaid

- Insurer: (9000004,.02)
- Medicaid Number: (9000004,.03)
- Medicaid State: (9000004,.04)
- Sex of Insured: (9000004,.07)
- Date of last update: (9000004,.08)
- Medicaid Name: (9000004,2101)
- Medicaid DOB: (9000004,2102
- Eligibility dates: (9000004.11,.01 & .02)
- Coverage type: (9000004.11,.03)

# <span id="page-56-0"></span>**17.0 Contact Information**

If you have any questions or comments regarding this distribution, please contact the OIT Help Desk (IHS).

**Phone:** (505) 248-4371 or (888) 830-7280 (toll free)

**Fax:** (505) 248-4363

- **Web:** <http://www.ihs.gov/GeneralWeb/HelpCenter/Helpdesk/index.cfm>
- **Email:** [support@ihs.gov](mailto:support@ihs.gov)